# **LUMETODELLISUUDEN KÄYTTÖ TUOTTEEN ESITTELYSSÄ**

LAHDEN AMMATTIKORKEAKOULU Mediatekniikan koulutusohjelma Teknisen visualisoinnin suuntautumisvaihtoehto Opinnäytetyö Kevät 2006 Teemu Parkkinen

#### **Lahden ammattikorkeakoulu Mediatekniikan koulutusohjelma**

#### **PARKKINEN, TEEMU: Lumetodellisuuden käyttö tuotteen esittelyssä**

Teknisen visualisoinnin opinnäytetyö, 41 sivua, 4 liitesivua

Kevät 2006

#### **TIIVISTELMÄ**

Opinnäytetyössä perehdytään lumetodellisuuden luomiseen sekä sen käyttöön tuotteen esittelyssä. Työssä käydään läpi lumetodellisuuden yleisimpiä laitteistoja sekä kaksi eri ohjelmaa, joilla lumetodellisuutta voidaan rakentaa ja katsella. Tämän lisäksi selvitetään pintapuolisesti lumetodellisuuden ohjelmien tarvitsemia muita ohjelmia sekä käyttäjältä näkymättömissä toimivia apuohjelmia.

Työn keskeisimpiin osa-alueisiin kuuluvat lumetodellisuuden tuottamiseen tarvittavien laitteistojen tutkiminen, ohjelmistojen toimintoihin tutustuminen sekä lopulta näiden kahden osa-alueen yhdistäminen rakennettaessa toimivaa kokonaisuutta lumetodellisuuden tuottamiseen.

Lumetodellisuus käsitteenä on aina ollut vaikeaselkoinen. Tämän takia on tärkeä ymmärtää mitä lumetodellisuus oikeasti tarkoittaa, ennen kuin lähdetään tutkimaan lumetodellisuuden osa-alueita tarkemmin. Lumetodellisuuden käsite sekä historia ja vaatimukset käydään läpi työn alussa ennen muihin osiin syventymistä.

Kun lumetodellisuus on käsitelty, syvennytään lumetodellisuuden näyttö-, ohjain-, paikannus sekä äänilaitteisiin. Näistä äänilaitteiden käsittely jätetään vähemmälle, koska niitä ei käytäntöosuudessa käsitellä lainkaan. Äänilaitteita ei kuitenkaan jätetty kokonaan pois työstä, koska ne liittyvät tiukasti lumetodellisuuteen.

Opinnäytetyön kirjoittaminen perustui tietojen kokoamiseen Internetistä sekä tutkielmista löydettyihin teorioihin. Tämän lisäksi kirjoittajalla itsellään oli paljon tietoa lumetodellisuuden tekniikoista. Internet koettiin hyväksi lähteeksi, joka oli useimmiten paremmin ajan tasalla tietojen suhteen kuin esimerkiksi painetut teokset.

Teoria osuus tehtiin kahdella ohjelmalla, joiden lopputuloksena tuotettiin kaksi erilaista ja erilaisilla toiminnoilla olevaa lumetodellisuustuote-esittelyä. Nämä kaksi lopputulosta erosivat toisistaan niin paljon, ettei niiden välistä vertailua suoritettu kuin teoriatasolla.

Lumetodellisuuden käyttö tuotteen esittelyssä todettiin käyttökelpoiseksi ratkaisuksi. Se antaa mahdollisuuden huomattavasti monipuolisempaan tuote-esittelyyn kuin perinteisillä tekniikoilla toteutettu vaihtoehto.

Asiasanat: lumetodellisuus, tuote-esittely, laitteet, ohjelmistot

#### **Lahti University of Applied Sciences Faculty of Technology**

#### **PARKKINEN, TEEMU: The usage of virtual reality in product presentation**

Bachelor's Thesis in Visualisation Engineering, 41 pages, 4 appendix

Spring 2006

#### **ABSTRACT**

This Bachelor's thesis examines the creation of virtual reality and its use in displaying a product. The thesis presents the most common related hardware, and two different programs for building and viewing virtual reality. Additionally, other software required by virtual reality software, and programs invisible to the user are briefly explained.

The most essential elements of the thesis are examining the hardware required for producing virtual reality, getting to know the functions of the software, and finally combining these two elements while building a suitable system for producing virtual reality.

Virtual reality as a concept has always been difficult to understand. Therefore it is important to know what virtual reality actually means before examining its different elements in more detail. The concept of virtual reality, and its history and requirements are studied at an early stage of the work.

Once the concept of virtual reality has been clarified, focus is on the visual, controlling, locating and sound devices. Of these, less attention is paid to sound devices, as here they are not applied in practice. However, they are not entirely left out of the thesis, as they are a fundamental part of virtual reality.

Writing the thesis was based on theories in various essays, and information compiled from the internet. Additionally, the author himself possesses a considerable amount of knowledge of virtual reality techniques. Internet was seen as a good information source, often being more up to date than printed material.

The empirical part was done using two pieces of software, the results being two different virtual reality product presentations with different functions. These two results were so dissimilar that comparison between them was done only in a theoretical level.

The use of virtual reality was seen as a useful solution for displaying a product. It presents a possibility for a considerably more diversified product display than a more traditional implementation.

Key words: virtual reality, product presentation, hardware, software

# **SISÄLLYS**

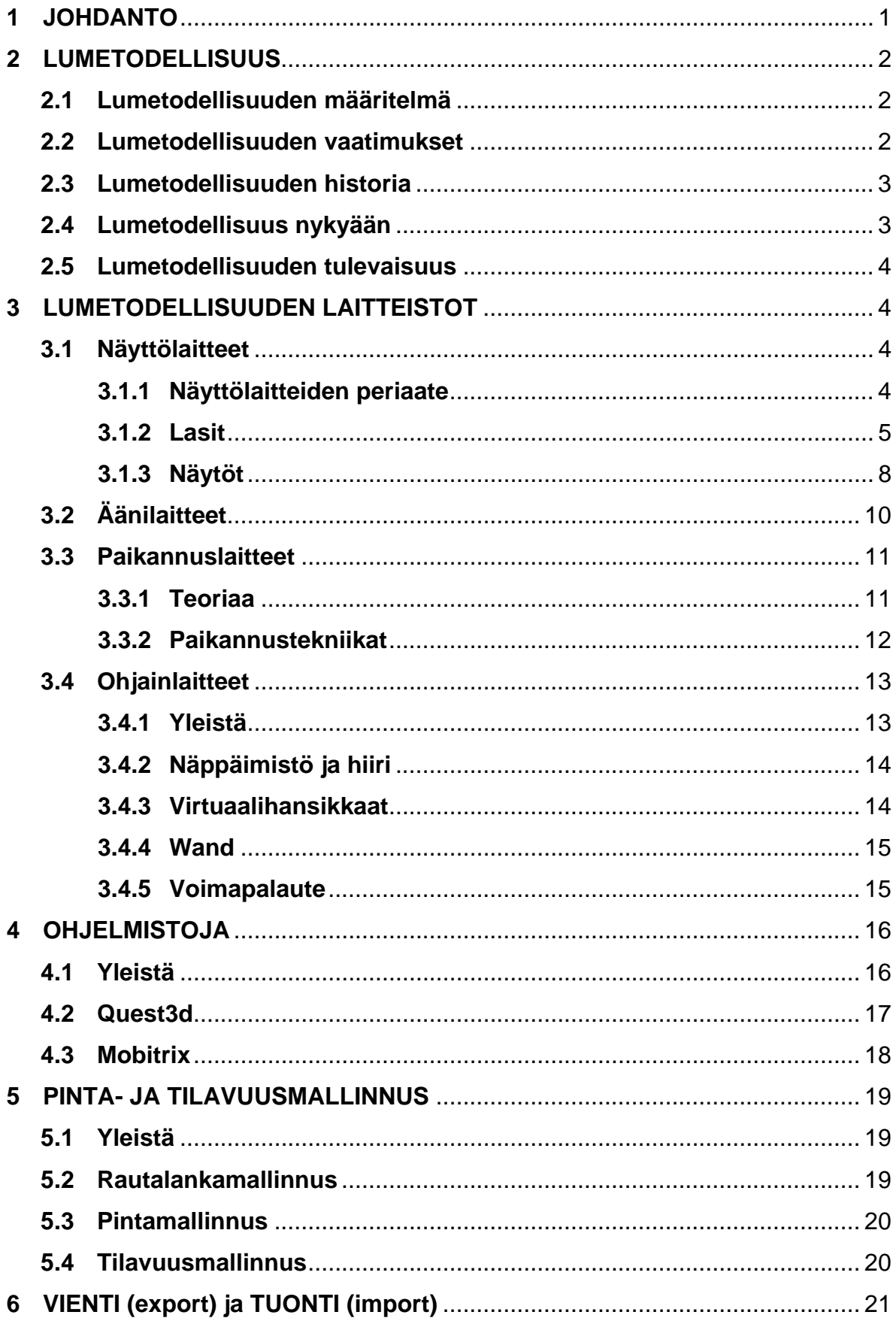

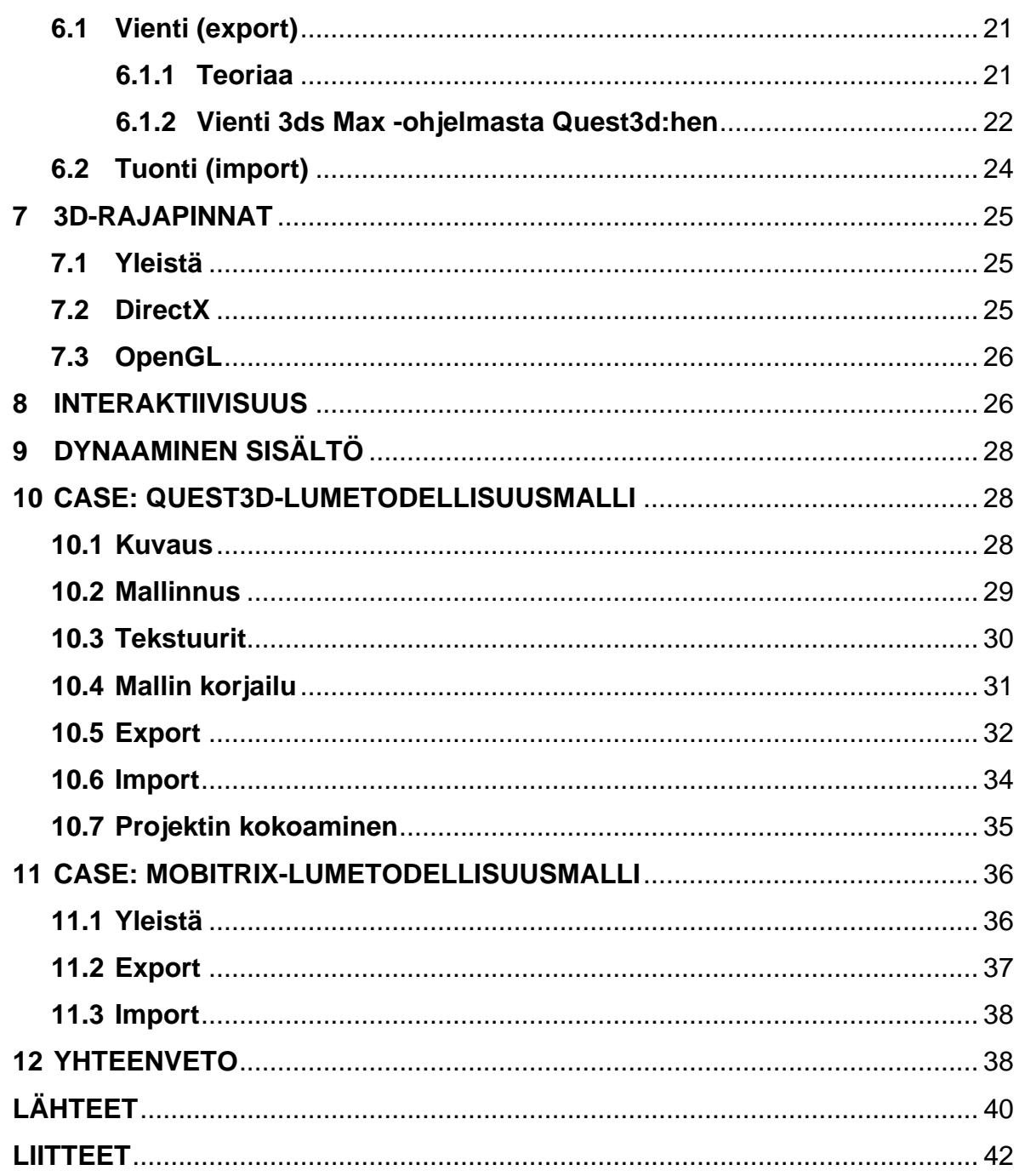

## **KÄYTETYT TERMIT JA LYHENTEET**

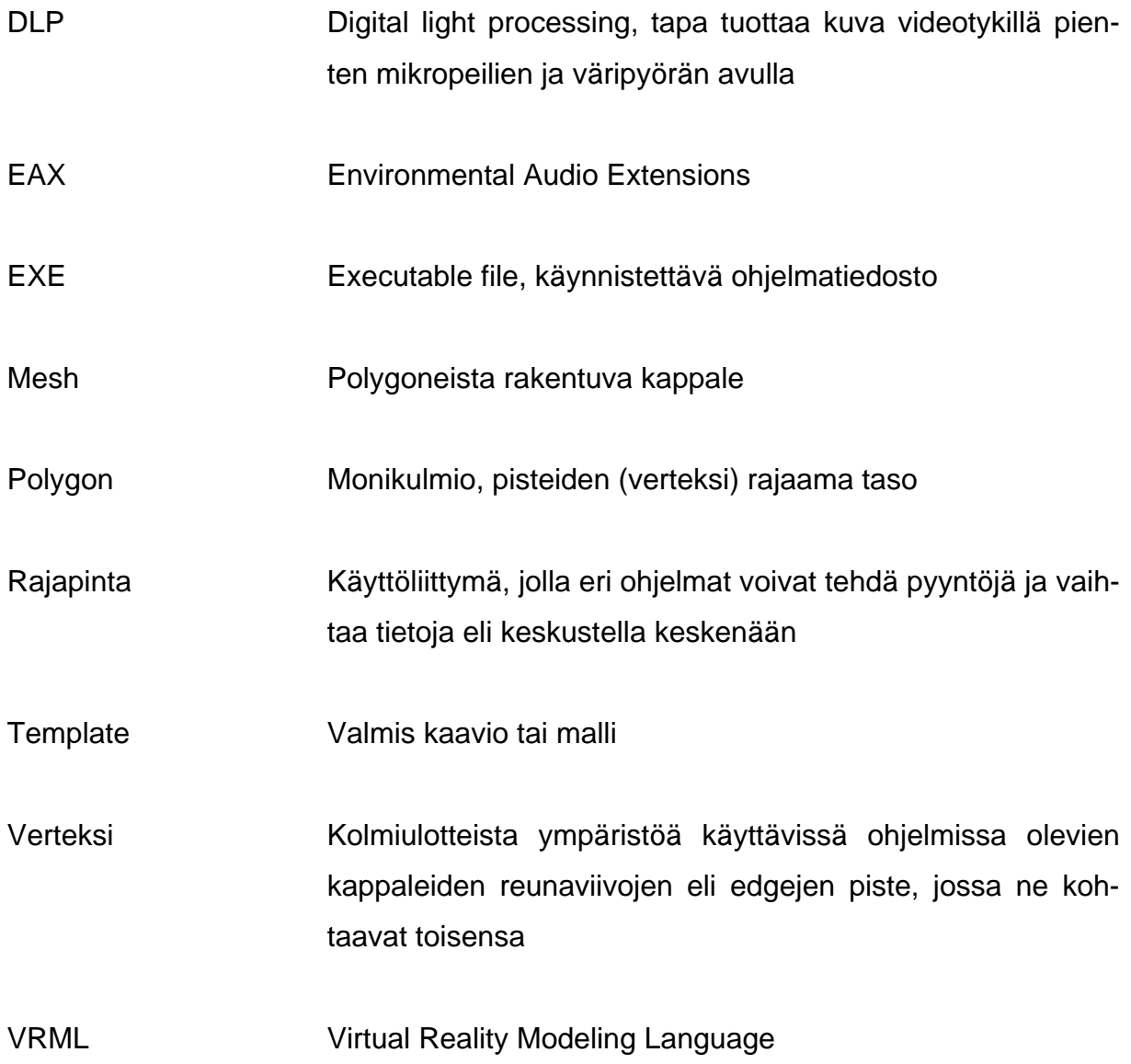

## **1 JOHDANTO**

Lumetodellisuus käsitteenä ymmärretään useimmiten väärin. 90-luvulla suuren joukon tietoisuuteen tullut sana tarkoitti useimmille utopiaa tulevaisuudesta. Tekniikan kehittyessä ja laitteiden yleistyessä lumetodellisuus ei enää ole tulevaisuutta, vaan paremminkin nykypäivää. Tämä käsitys satumaailmasta, johon ihminen voidaan lähettää, on kuitenkin useimmille edelleen vieras ja siitä luullaan mitä ihmeellisimpiä asioita. Toisaalta taas niille, jotka tuntevat tekniikan ja pysyvät teknologian kehityksen mukana, lumetodellisuus saattaa kuulostaa tietotekniikkateollisuuden kuplan jättämältä termiltä. Totuus on kuitenkin se, että lumetodellisuuden laitteita ja ohjelmistoja kehitetään nykyäänkin. Tällä hetkellä kehitys on jopa erityisen nopeaa, koska laitteistot ovat kehittyneet paljon ja niiden hinnat laskeneet.

Tässä työssä käsitellään lumetodellisuuden laitteita ja ohjelmia. Näitä sovelletaan käytäntöön viemällä Raute Precision Oy:n valvontakontti kahden (Quest3d ja Mobitrix) eri ohjelman lumetodellisuusympäristöön. Kyseinen valvontakontti suunniteltiin Lahden ammattikorkeakoulun dynamoprojektissa yhteistyössä muotoiluinstituutin ja tekniikan laitoksen opiskelijoiden kanssa. Työn alussa tutkitaan lumetodellisuuden laitteita sekä yleisiä asioita toteutuksen eri vaiheista. Samalla tutkitaan erilaisia menetelmiä viedä valmiiksi mallinnettu ympäristö ohjelmistoihin ja lopputulosten eroja käytännössä. Lopputuloksena luodaan kahdella eri ohjelmistolla valvontakontin esittelymalli lumetodellisuusympäristöön.

Ohjelmistoina käytettävät Quest3d sekä Mobitrix ovat hieman eri tarkoitukseen ja erilaisella pohjalla toteutetut ohjelmistot. Quest3d on täysin kaupallinen laaja ohjelmisto, jolla yksistäänkin voidaan vaikuttaa lumetodellisuuden rakentamiseen. Mobitrix on myös kaupallinen, mutta samalla osittain tutkimuskäytössä tekniikan laitoksella oleva ohjelmisto lumetodellisuuden katseluun. Sillä ei itsellään enää voi paljon vaikuttaa lumetodellisuusympäristöön.

Työ käsittelee mahdollisimman kattavasti lumetodellisuuden mahdollisuuksia tekniikan osalta tuotteiden esittelemiseen. Apuna käytetään kahta casea, joissa tekniikkaa esitellään käytännössä.

## **2 LUMETODELLISUUS**

#### **2.1 Lumetodellisuuden määritelmä**

Lumetodellisuus on havainnoimisen ja ihmisen reaktioiden vaikutuksen kautta saatu vaikutelma todentuntuisesta, muttei todellisesta ympäristöstä. Lumetodellisuuteen kuuluu läsnäolon tunne sekä vuorovaikuttamisen mahdollisuus. Käyttäjä kykenee vaikuttamaan sijainnillaan, asennollaan sekä toimenpiteillään näennäisiin esineisiin ja koko näennäiseen maailmaan. Lumetodellisuusmaailmassa käyttäjä on ainakin johonkin pisteeseen asti vapaa tekemään, mitä haluaa. Toisesta suunnasta katsottuna, voidaan lumetodellisuuden käyttäjälle syöttää mitä tahansa haluttua tietoa. (Móró 1996.)

## **2.2 Lumetodellisuuden vaatimukset**

Todellisen vaikutelman luominen lumetodellisuudessa vaatii paljon tekniikan tuntemusta. Olisi hyvä olla tietoja ihmisen aisteista, aistien fysiologiasta, neurofysiologiasta, psykologiasta, anatomiasta, elektroniikasta, mittaus- ja anturitekniikasta, sähkömekaniikasta, toimielimien tekniikasta, tietotekniikasta, tietokonegrafiikasta, näyttötekniikoista, optiikasta, fysiikasta, audiotekniikasta, akustiikasta ja psykoakustiikasta. Lumetodellisuuden 3D-mallien luominen vaatii lisäksi tietämystä 3D-algoritmeistä, säteily- ja heijastuslaeista, materiaali- ja pintamalleista. Viimeisimpinä vuosina valaistus- ja pintaheijastemateriaaleja on kehitetty huomattavasti realistisempaan suuntaan. (Móró 1996.)

Myös tekniikalta vaaditaan paljon. Lumetodellisuus vaatii käytettävältä laitteistolta tehokkuutta, sillä ohjelmat, joilla audiovisuaalinen kokemus luodaan, luovat kuvaa ja ääntä reaaliaikaisesti lumetodellisuudessa toimiessa. Laitteiden tulee myös olla todella tarkkoja, eikä virheitä sallita, sillä pienikin lipsahdus hävittää nopeasti ympäristön todentuntuisuuden.

## **2.3 Lumetodellisuuden historia**

Lumetodellisuustekniikoiden tutkiminen aloitettiin 1960-luvulla. Haluttiin luoda mahdollisimman todentuntuinen ikkuna näennäiseen maailmaan. Kuten monet muutkin tietotekniikan sovellukset, myös lumetodellisuus kehitettiin aluksi tukemaan Yhdysvaltojen sotateknologiaa. (Móró 1996.)

Ensimmäinen lumetodellisuusnäyttölaite on vuodelta 1968. Pään seuranta tässä laitteessa tapahtui kääntämällä vipuja, joiden mukaan tietokone tiesi katselupisteen kullakin hetkellä. Seuraava tilaus lumetodellisuuteen tuli avaruusteollisuuden suunnalta, kun Yhdysvaltain avaruushallinto alkoi käyttää astronauttien koulutuksessa kypäränäyttöjä vuonna 1984. Vuonna 1994 saatiin lumetodellisuus jo yleisesti ihmisten käyttöön. Silloin alettiin käyttää VRML-tekniikkaa, joka loi mahdollisuuden liikkua 3D-ympäristössä tavallisella kotimikrolla. Jo ennen VRML-tekniikkaa oli lumetodellisuus osittain käytössä myös esimerkiksi sinipuna-tekniikalla toteutetuissa sarjakuvissa ja elokuvissa. (Móró 1996.)

## **2.4 Lumetodellisuus nykyään**

Vaikka monilla lumetodellisuuden tekniikoilla on pyritty matkimaan todellisuutta mahdollisimman tarkasti ja totuudenmukaisesti, ei tämä ole välttämättä ainoa mahdollisuus lumetodellisuuden käyttöön. Lumetodellisuutta voidaan käyttää interaktiivisesti sijoittamalla käyttäjä keskelle käyttöliittymää tai luoda kuvitteellinen maailma tarinan kerronnan apuvälineeksi. Lisäksi lumetodellisuutta voidaan käyttää verkkotekniikan avustuksella etäläsnäolon välineenä.

Lumetodellisuutta käytetään nykyään eniten arkkitehtuuri-, tila-, tehdas- ja konesuunnittelun apuvälineenä. Tekniikka soveltuu hyvin myös markkinoinnin tarpeisiin. Isoja tehtaita on mahdollista esitellä kulkematta fyysisesti koko tehtaan läpi tai esitellä vuorovaikutteisesti tuotteita, joita ei vielä ole rakennettukaan. (Móró 1996.)

#### **2.5 Lumetodellisuuden tulevaisuus**

Lumetodellisuus on kohdannut monia väärinymmärryksiä, jotka ovat aiheutuneet keskeneräisistä laitteistoista ja ohjelmistoista. Mahdollisen ja mahdottoman tekniikan rajan ymmärtäminen vaatii tietämystä laitteistosta ja sen suoritusmahdollisuuksista. Lumetodellisuuden tulevaisuuden suurimpiin haasteisiin kuuluu tekniikan luomien rajojen rikkominen. Tahdotaan luoda yhä realistisempia materiaaleja ja malleja. Joka tapauksessa tulevaisuudessa tekniikan kehittyessä täysin todentuntuisten mallien luominen lumetodellisuuden käyttöön ei ole mahdotonta. Lumetodellisuuden uskotaan leviävän tekniikan sovellusten lisäksi myös viihdelaitteisiin, kuten esimerkiksi 3Dnäyttöihin. (Móró 1996.)

## **3 LUMETODELLISUUDEN LAITTEISTOT**

## **3.1 Näyttölaitteet**

#### **3.1.1 Näyttölaitteiden periaate**

Näyttölaitteella tarkoitetaan laitetta, jolla kuva luodaan laitteiston ohjelmilta käyttäjän näkyville. Lumetodellisuusohjelmien kanssa voidaan käyttää tavallisia tietokoneen monitoreja, televisioita tai videotykkejä. Näiden lisäksi käytössä on myös esimerkiksi silmikkonäyttöjä, joista kerrotaan tarkemmin myöhemmin tässä työssä. Useimmiten lumetodellisuuslaitteiston ollessa kyseessä käytetään näistä näyttölaitteista sellaisia versiota, jotka pystyvät tuottamaan stereokuvaa joko itsenäisesti tai apuvälineiden avulla.

Stereokuvalla tarkoitetaan tapaa, jossa tietokoneella tai muulla esityslaitteella luodaan kuva molemmille silmille erikseen. Koska normaalitilassa ihminen näkee kummallakin silmällä ympäröivän maailman hieman eri kulmasta, osaavat aivot luoda näkemyksen kolmiulotteisesta maailmasta. Tämä stereonäkö auttaa ihmisiä arvioimaan eri kappaleiden etäisyyksiä näkökentässä. Joillain ihmisiltä puuttuu kyky stereonäköön, mutta he voivat kuitenkin luoda käsityksen etäisyyksistä erityisten syvyysvihjeiden avulla. Näitä ovat esimerkiksi perspektiivi tai kaukana olevien esineiden hämärtyminen. Näyttölaitteita on havainnollistettu kuvin tämän työn liitteessä 1.

## **3.1.2 Lasit**

Lumetodellisuuden apuna käytettäviä laseja on erilaisia. Pääpirteittäin lumetodellisuuslasit voidaan jakaa kahteen ryhmään. On olemassa laseja, jotka eivät itse tuota kuvaa, vaan kuva tuotetaan jollain muulla esityslaitteella. Tässä tapauksessa laseja käytetään ainoastaan kuvan jakamiseen silmille. Toiseen ryhmään kuuluvien lasien kanssa ei muuta kuvanlähdettä tarvita vaan kuva tuotetaan suoraan kahdella eri näyttölaitteella, toinen kuva toiselle silmälle ja toinen toiselle.

Punaviherlasit tunnetaan varmasti parhaiten sarjakuvien mukana tulleena apuvälineenä. Tällaisia laseja on käytetty myös elokuvien ja pelien kanssa. Punaviherlasien toiminta perustuu värien poissulkemiseen, punaisen linssin läpi katsottaessa samalla punaisella piirrettyä viivaa näyttää viiva valkoiselta, eli se katoaa valkoiselle paperille. Jos punaisella linssillä katsotaan vihreää viivaa, näyttää viiva mustalta. Tällä tavoin molemmille silmille voidaan jakaa omat kuvansa ja saada aikaan stereovaikutelma.

Punaviherlasien heikkoutena voidaan pitää värien toistoa. Koska kuvien jakamiseen käytetyt värilliset linssit vääristävät katsojan näkemiä värejä, on tällä tekniikalla toteutettujen kuvien värimaailma melko suppea. Värimaailmaa voidaan kuitenkin lisätä siirtämällä punaviherlasien linssien väriparia sävyasteikossa toiseen laittaan. Tämäkin tuottaa vähitellen ei-toivotun vaikutuksen, sillä mitä lähemmäs sävyasteikon reunaa tullaan, sitä helpommin linssin läpi alkaa haamukuvana näkyä myös toiselle silmälle tarkoitettu kuva. (Blackburn 2005.)

Suljinlasien (aktiivilasit) toimintaperiaate on pohjimmiltaan sama kuin punaviherlaseissa. Suljinlasit eivät myöskään itse tuota katsottavaa kuvaa vaan toimivat toisen näyttölaitteen tukena jakamassa kuvaa silmille. Suljinlaseissa käytetään värien poissulkemisen sijaan esimerkiksi pieniä lcd-kalvoja, jotka voivat olla joko läpinäkyvässä tai suljetussa tilassa. Linssejä suljetaan ja avataan vuorotellen niin, että kun toisesta linssistä näkyy läpi, on toinen suljettuna. Linssejä suljetaan ja avataan nopeaan tahtiin. Tällä menetelmällä

saadaan jaettua kuva molemmille silmille vasta kun näyttölaitteesta tuleva signaali ajoitetaan linssien sulkeutumisen ja avautumisen kanssa samaan tahtiin. Lähdemateriaalin tulee näyttää vuorotellen kuvaa toiselle ja vuorotellen toiselle silmälle. Suljinlasien ja niiden kanssa käytettävien näyttölaitteiden tulee kyetä päivittymään ainakin 100 kertaa sekunnissa, jotta katsojan näkemä kuva ja liike olisivat välkkymätöntä ja sulavaa. (Real 3d displays 2005.)

Suljinlaseille voidaan tuottaa kuvaa muutamilla eri tekniikoilla. Lomitettu kuva perustuu normaalin kuvaputkitelevision tuottamaan kuvaan, jossa piirretään vuorotellen parittomat ja parilliset juovat. Suljinlasit tahdistetaan avautumaan ja sulkeutumaan niin, että toiselle silmälle näkyvät parilliset ja toiselle parittomat juovat. Kuvalähteen tulee tällöin näyttää kuvat jaettuna joka toiseen kenttään, jotka televisiolle piirtyvät vuorotellen. Lomitetulla kuvalla toteutettua tekniikkaa käytettiin aikanaan televisioelokuvien tehosteena. Tämä tekniikka on myös suhteellisen edullinen, koska laseja lukuun ottamatta muut tarvittavat laitteen yleensä kotitalouksista löytyvät. Lomitetulla kuvalla on kuitenkin huonoja puolia, minkä vuoksi siitä on luovuttu useimmissa tapauksissa. Esimerkiksi suomalaisen PAL-standardin kuvanpäivitysnopeus on 50 päivitystä sekunnissa. Kun tämä nopeus jaetaan kummallekin silmälle, on tuloksena kuva, jossa silmälle jää 25 kuvaa sekunnissa. Tämä nopeus ei näytä ihmisestä enää luonnolliselta, samalla silmät rasittuvat nopeasti tällaista kuvaa katsoessa. Kun kuva jaetaan tällä tekniikalla, puolittuvat myös kuvan pinta-ala sekä kuvan kirkkaus. (Real 3d displays 2005.)

Nykyään yleisemmin käytetty tekniikka on nimeltään page flipping. Tässä tekniikassa tuotetaan näyttölaitteella vuorotellen koko kuva-alan kattavia kuvia, lomitetun kuvan puolikkaaseen verrattuna. Tämä lisää kuvan resoluutiota huomattavasti. Samalla myös kuvan kirkkaus paranee. Page flipping -tekniikassa pyritään tuottamaan kuvalähteellä kuvaa, jonka päivitysnopeus olisi 100 kertaa sekunnissa tai sitä enemmän. Tämä tuottaa kuvaa, joka molemmille silmille jaettuna tarkoittaa 50 kertaa sekunnissa päivitysnopeutta. Nykyisistä näyttölaitteista ainakin kuvaputkimonitorit ja eräät dlp-videotykit pystyvät tähän nopeuteen. Tällä nopeudella kuvaa tuottaessa tulee tärkeäksi suljinlasien hyvä laatu, jotta niiden tahdistus näyttölaitteeseen nähden pysyy kohdallaan. Jos tahdistus sekoaa, näkyy toiselle silmälle tarkoitettu kuva toisessa ja päinvastoin. Tällöin kuvan stereokuva-ominaisuus katoaa. Kuvaputkimonitorilla toteutettua page flipping -tekniikaa käytettäessä kuvassa voi esiintyä myös haamukuvia, jotka voimistuvat varsinkin vaaleilla sävyillä. Tämä johtuu vaaleita värejä tuottavien fotonien hitaasta sammumisesta kuvaputken pinnalla. (Real 3d displays 2005.)

Suljinlaseille voidaan tuottaa kuvaa myös monella muulla tavalla, mutta ne eivät ole yhtä laajalle levinneitä. Yksi tällainen tekniikka on nimeltään sync doubling. Tekniikassa lähetetään tietokoneelta monitorille kuva, jossa on kaksi peräkkäistä kuvaa (molemmille silmille oma) yhdistettynä päällekkäin (KUVA 1). Monitorille lähetetään samalla myös kaksi tahdistuspistettä, jotka määräävät, milloin monitori alkaa piirtää tuottamaansa kuvaa uudestaan kuvaruudun yläreunasta. Toinen näistä tahdistuspisteistä sijoitetaan kuvan puoliväliin, jolloin monitorin saapuessa yhdistettyjen kuvien puoliväliin se aloittaa toisen kuvan piirtämisen jälleen monitorin yläreunasta. Näin saadaan kuvat piirrettyä vuorotellen kuten page flipping -tekniikassa. Tämä tekniikka toimii yleensä myös kuvaputkimonitoreissa, joissa päivitysnopeus ei muutoin yllä tarpeeksi korkealle. Myös tietovirran määrä monitorille voidaan pitää samankokoisena kuin katseltaisiin tavallista kuvaa ilman suljinlaseja. (Real 3d displays 2005.)

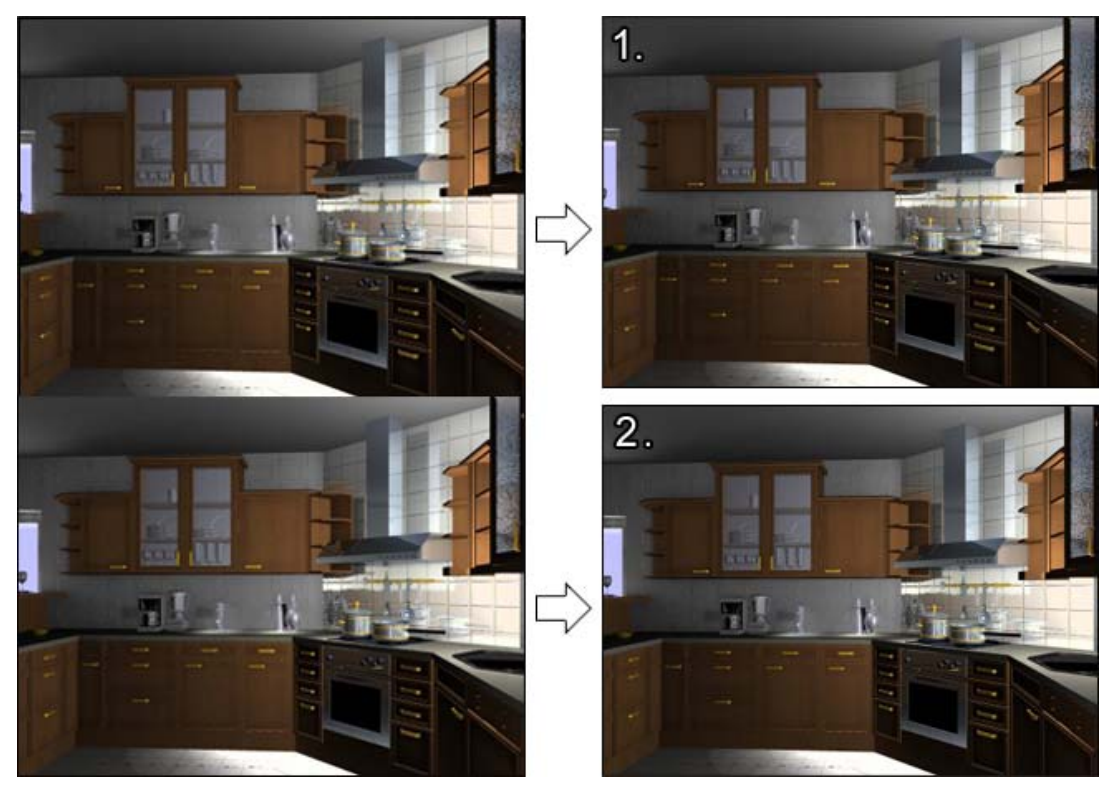

*KUVA 1. Sync doubling* 

Polarisaatiolasien (passiivilasit) toiminta perustuu valon aaltoluonteeseen. Polarisoitumaton valo värähtelee joka suuntaan. Kun valo kulkee linssin läpi, jossa on pieniä rakoja, päästää linssi läpi vain rakojen määräämässä tasossa olevat aallot. Polarisaatiolasien kanssa tulee myös näyttölaitteesta lähtevät valoaallot polarisoida niin, että esimerkiksi toiselle silmälle tarkoitettu kuva on polarisoitu pystysuuntaisesti ja toiselle vaakasuuntaisesti. Yleisimmin polarisaatiolaseille tarkoitettu kuva tuotetaan kahdella tykillä, jolloin niiden eteen on helppo asettaa molempiin erilaiset suotimet. Polarisaation eduiksi punaviherlaseja kohtaan voidaan lukea sen värien säilyttävä ominaisuus. Suljinlaseihin verrattuna polarisaatiossa ei myöskään puoliteta päivitysnopeutta. Polarisaatio on kuitenkin altis pään kääntämiselle, sillä silloin alkaa vähitellen toiselle silmälle tarkoitettu kuva näkyä myös toisessa. Tätä ominaisuutta voidaan kuitenkin vähentää käyttämällä pyöröpolarisaatiolinssejä. Polarisaatiolinssien heikkoudeksi on myös laskettava kuvan kirkkauden puolittuminen. Polarisaatiotekniikkaa käyttäessä on myös oltava tarkkana dataprojektorien kuvien kohdistamisessa. (Real 3d displays 2005.)

#### **3.1.3 Näytöt**

Kaksoisnäytöillä tarkoitetaan näyttötekniikkaa, jossa molemmille silmille tuotetaan suoraan omaa kuvaa, eikä kuvan jakamiseen tarvita erityistä linssitekniikkaa. Kaksoisnäyttötekniikoita on erilaisia. Yksi näistä on pääripusteinen silmikkonäyttö, jossa silmille kuvaa tuotetaan isoja silmälaseja tai kypärää muistuttavan laitteen avulla. Linssien paikalla näissä laitteissa on pienet lcd-näytöt. Yleensä tällaisten laitteiden lisävälineenä käytetään pään kääntämistä seuraavaa laitetta jolloin voidaan luoda mielikuva siitä, että päätä käännettäessä myös ympäristö kääntyy. Pääripusteiset silmikkonäytöt voidaan jakaa myös linssien näkymän läpäisyominaisuuden perusteella. Toiset näytöt ovat läpäiseviä, jolloin todelliseen maisemaan voidaan lisätä objekteja, toiset ovat läpäisemättömiä jolloin niihin voidaan ohjata kuvaa todellisesta maailmasta tai näyttää ainoastaan lumetodellisuusmaailma. Pääripusteisten näyttöjen huonona puolena voidaan pitää huonoa hygieniaa sekä niskaan kohdistuvan painon määrää. Myös silmät rasittuvat helposti näyttölaitteen sijaitessa lähellä silmiä. (Tikka 2001, 23-25.)

Pääripusteisten silmikkonäyttöjen lisäksi kaksoisnäyttötekniikkaan voidaan laskea kuuluvaksi puominäytöt. Myös tässä tekniikassa käytetään kahta pientä näyttöä, jotka sijaitsevat nivelöidyn varren päässä. Nivelet tunnistavat pään asennon, jolloin kuvan katselusuunta on helppo muuttaa päätä liikutettaessa. Puominäytöissä ei kaularankaan kohdistu laitteen painoa. (Tikka 2001, 25.)

Kolmiulotteinen näyttö toimii ilman minkäänlaisia lisälaseja. Sillä voidaan siis luoda kolmiulotteinen vaikutelma ilman apuvälineitä. Näyttölaitteella kolmiulotteinen kuva luodaan erityisen optisen maskin avulla. Tätä näyttötyyppiä kutsutaan usein myös autostereoskooppiseksi näytöksi. Kuva, joka näytölle tulostuu, muodostuu vuoroittaisista raidoista, jotka vuorotellen ovat tarkoitettu molemmille silmille. Monitorissa oleva optinen maski voidaan toteuttaa muutamilla eri tavoilla. Yksi toteutustapa on muodostaa maski juovittaisella näköestokalvolla. Tekniikassa kalvo on pystysuunnassa vuorotellen läpinäkyvien ja läpinäkyvien raitojen muodostama. Molemmat silmät näkevät läpinäkyvistä raoista vaan juuri tälle silmälle tarkoitetut raidat, jotka lopulta muodostavat näytettävän kuvan. Käytännössä juovittaisen näköestokalvon heikkoutena on kirkkauden puolittuminen, sekä tekniikan soveltuminen vain yhdelle katsojalle kerrallaan. Toinen tapa muodostaa maski on käyttää linssihilakalvoa. Näköestokalvon sijaan tässä tekniikassa käytetään pitkulaisia linssejä. Kuvan jaottelu silmille tapahtuu valon taittumisella linssissä. Tästä johtuu, että silmät näkevät hieman eri kohdan kalvon takana. (Halle 1997.)

Hologramminäytöt perustuvat lasersäteiden interferenssikuvioihin. Aikaisemmin näytöillä kyettiin tuottamaan ainoastaan monokromaattista kuvamateriaalia, mutta nykyään voidaan esittää jo ainakin kolmiväristä materiaalia. Realityvision ltd. on julkistanut eräänlaisen nestekidenäytön, joka perustuu hologrammiin. Kuva tuotetaan kahden valon, kuvan luovan paneelin, vaakajuovaisia viivoja luovan paneelin sekä freshnel-linssin avulla. Tällä tavalla luotu hologramminäyttö voidaan muuntaa myös normaaliin tilaan, jolloin monitorilla voidaan katsella normaalia kaksiulotteista kuvaa. Hologrammi-tekniikan heikkoutena on sen näyttämiseen tarvittavan materiaalin suuri tallennuskapasiteetin tarve. (Trayner 2005.)

Tilanäytöt poikkeavat muista edellä esitellyistä näyttötekniikoista jo ulkoisella muodollaan. Tilanäytöt ovat yleensä pallonmuotoisia kappaleita, joiden sisätila on täytetty väliaineella, jossa mikä tahansa piste saadaan heijastamaan valoa. Yleensä tämä valon heijastaminen toteutuu kahden säteen risteyspisteessä, jolloin väliaine luovuttaa fotonin ja silmät näkevät sen pisteenä tilassa. Tällaisessa tavassa toteuttaa tilanäyttö on heikkona puolena se, ettei vielä ole löydetty samanaikaisesti optisesti tehokasta, halpaa ja kevyttä vä-

liainetta. Toinen tapa toteuttaa tällainen tilanäyttö on käyttää pyörivää kappaletta, joka pyyhkii tilavuutta. Pyörivässä kappaleessa tulee olla itsessään valonlähteitä, jotka sytytetään ja sammutetaan oikeassa kohdassa jolloin piste näyttää leijuvan tilassa. (Wikipedia 2006e.)

## **3.2 Äänilaitteet**

Lumetodellisuuden ollessa kyseessä äänilaitteilla yleensä käsitetään monipisteäänentoisto, jossa kaiuttimia on enemmän kuin kaksi kappaletta. Koska todellisessakin maailmassa ääni tulee joka suunnasta kuulijasta katsottuna, on mielekkäintä, että äänimaailma toimii samalla tavoin myös lumetodellisuusympäristössä. Nykyään tällaisissa tekniikoissa 5.1 äänentoistojärjestelmä on jo melko yleinen. Luku tarkoittaa viittä erillistä kaiutinta ja niitä tukevaa yhtä matalientaajuuksien kaiutinta. Useimmiten erikoiskäytöissä onkin käytössä jo tätä useampien kaiuttimien yhdistelmiä. Normaaleissa kotona käytettävissä järjestelmissä kaiuttimien sijoittelu on yleensä katsojan ympärillä. Lumetodellisuustekniikoissa tähän voidaan lisätä äänilähteet katsojan yläja alapuolellekin.

Lumetodellisuusohjelmistoissa voidaan äänipiste sijoittaa kolmiulotteiseen maailmaan samalla tavalla kuin visuaaliset kappaleetkin. Näin ohjelma kykenee havaitsemaan, mistä suunnasta katsojaa ääni tulee, ja jakamaan äänen oikeisiin kaiuttimiin. Tällöin käyttäjä havaitsee äänen tulosuunnan juuri siitä suunnasta kuin virtuaalinen äänilähde sitä lähettää. Samalla kone osaa laskea virtuaaliset kaiut, jos lumetodellisuusympäristössä niitä syntyy. Esimerkiksi Quest3d-ohjelmassa äänilähteitä kyetään liittämään kappaleisiin, jolloin autolle voidaan lisätä käyntiääni tai taustalle voidaan lisätä paikkaan sopivia taustaääniä.

DirectX-rajapintaa ohjelmassa käytettäessä voidaan tilaääni toteuttaa helposti DirectSound3d-äänirajapintaa käyttäen, koska se kuuluu osana DirectX:ään. Toinen tietokoneilla yleisimmin käytössä olevista tilaäänijärjestelmistä on äänikortteja valmistavan Creative Labs:n luoma EAX, joka onkin tällä hetkellä yleisimmin käytössä oleva tilaäänirajapinta. EAX-järjestelmää tukevat myös useiden muiden valmistajien äänikortit.

Äänilaitteita voi olla sisäisiä tai ulkoisia. Sisäisten äänijärjestelmien etu on niiden kuljetettavuus. Ne siirtyvät helposti koneen mukana paikasta toiseen. Ulkoiset äänilaitteet taas ovat vähemmän herkkiä koneen sisällä esiintyviin häiriöihin. Ne eivät myöskään varaa koneen resursseja yhtä paljon kuin sisäiset, integroidut laitteet.

Tilaäänijärjestelmä voidaan toteuttaa myös monilla kuuloaisteja hämäävillä tekniikoilla, joissa ei käytetä monipisteäänentoistoa. Yhdellä tai kahdella kaiuttimella sekä niiden luomilla heijasteilla voidaan luoda tilantuntu. Tällainen tekniikka ei kuitenkaan ole paras vaihtoehto lumetodellisuusjärjestelmissä, jotka vaativat mahdollisimman tarkkaa toimintaa kaikilta laitteilta mitä käytössä on. Muuten lumetodellisuusvaikutelma saattaa häipyä.

## **3.3 Paikannuslaitteet**

## **3.3.1 Teoriaa**

Paikannuslaitteet ovat tärkeässä roolissa luotaessa uskottavan tuntuisia lumetodellisuusjärjestelmiä. Koska ihminen pystyy reaalisessa maailmassa vaikuttamaan näkökenttäänsä kääntämällä päätään, on myös lumetodellisuusympäristössä tapahduttava samoin, tai jos ihminen kävelee eteenpäin, myös häntä ympäröivän maailman on liikuttava. Tavallisella näytöllä ihmisen pelatessa esimerkiksi tietokonepeliä huomaa, kuinka pelaaja usein yrittää huomaamattaan kurkistaa nurkan taakse tai saada kuvaa ympäröivästä tilasta kääntelemällä päätään.

Paikannuslaitteilla määritellään usein katosojan sijainti (x,y,z koordinaatistossa) sekä asento. Asennon määrittelevät kolme arvoa: nousukulma, kallistuma sekä suunta. Halvempien laitteiden kohdalla paikannus suoritetaan ainoastaan joko sijainti tai asento. Paikannuslaitteiden pääasiallinen käyttö kohdistuu katsojan pään, käsien ja joskus silmien liikkeeseen. (Äyräväinen 2000, 30-31.)

Paikannuslaitteilla on monia ominaisuuksia, joiden perusteella niitä voidaan vertailla. Erottelukyky tarkoittaa tarkkuutta, jolla laite kykenee ilmoittamaan mittaamansa arvot. Tarkkuudella tässä yhteydessä tarkoitetaan tilastollista

poikkeamaa reaalisesta arvosta. Vasteaikaan kuuluvat näytteenottotaajuus, paikannustaajuus, päivitystaajuus sekä viive. Näytteenottotaajuudella ilmoitetaan anturien tilan tarkistusnopeus. Paikannustaajuudella puolestaan ilmoitetaan kuinka usein paikka lasketaan. Päivitystaajuuden arvo kertoo kuinka usein tiedot päivitetään tietokoneelle. Viive ilmoittaa aikaa, joka kestää muuttuneen asennon arvojen siirtymisen tietokoneelle. Erottelukyvyn, tarkkuuden ja vasteajan lisäksi vertailuarvona on toistettavuus. Toistettavuudella tarkoitetaan kuinka hyvin tietylle pisteelle mitatut koordinaatit pysyvät samoina. (Äyräväinen 2000, 31.)

## **3.3.2 Paikannustekniikat**

Mekaanisessa paikannuksessa paikannettavaan on kiinnitetty nivelletyn varren välityksellä johonkin kiinteään pisteeseen. Nivelten asentojen avulla voidaan laskea paikannettavan paikka ja asento. Menetelmä on tarkka ja viiveeltään pieni. Ulkoiset häiriötekijät eivät myöskään vaikuta siihen helposti. Huonona puolena mekaanisessa paikannuksessa on se, että se rajoittaa osiltaan paikannettavan luonnollisia liikeratoja. Se voi myös olla liian painava huomaamattomaan käyttöön. (Äyräväinen 2000, 31.)

Magneettisessa paikannuksessa kiinnitetään käyttäjän paikannettavaan ruumiinosaan pieni vastaanotin, joka havaitsee ympärillään olevien lähettimien matalataajuisen magneettikentän. Kentän vaihtelujen perusteella vastaanotin tunnistaa paikkansa ja asentonsa. Magneettiset paikantimet ovat joko vaihtokenttä- tai tasakenttäantureihin perustuvia. Sykkivän tasakentän käyttö ei aiheuta merkittävissä määrin mittauksia vääristäviä pyörrevirtoja metalliesineisiin, joten se soveltuu paremmin runsaasti metalliesineitä sisältäviin tiloihin. AC-paikanninlaitteet eli vaihtokenttää käyttävät laitteet on kalibroitava uudelleen aina kun jotain metalliesinettä tai itse paikanninta siirretään tilassa. (Äyräväinen 2000, 31.)

Lähteetön paikannus on lähes samanlainen kuin magneettinen paikannus, mutta siinä ei käytetä lähettimiä, vaan ne korvataan maan magneettikentällä. Tämän tekniikan hyviin puoliin kuuluu sen toimivuus laajalla alueella. Tällä tekniikalla ei kuitenkaan voida mitata kuin asentoja, mikä rajoittaa sen käyttöä monissa tilanteissa. (Äyräväinen 2000, 32.)

Optisessa paikannuksessa käytetään optista tunnistinta, joka voi olla esimerkiksi videokamera. Tekniikassa kyetään tunnistamaan käyttäjään asennettujen tunnistepisteiden paikka. Infrapunavaloa käytettäessä kyetään estämään muista valonlähteistä tulevat häiriöt. (Äyräväinen 2000, 32.)

Akustinen paikannus käyttää ultraääntä (yli 20 kHz) lähettävää lähetintä ja useaa mikrofonia. Kun lasketaan lähettimen ja mikrofonin välillä kulkevan äänen kulkuaika, voidaan määrittää etäisyys lähettimen ja mikrofonin välillä. Toinen tapa on vaihemittaus, jossa äänisignaalin vaihe-erosta lähettimen ja vastaanottimen välillä mitataan jatkuvasti etäisyyksien muutoksia. Etuna tässä tekniikassa on jatkuva mittaus (pieni viive). Haittapuolena on virheen kasaantuminen. (Äyräväinen 2000, 32-33.)

Näiden paikannustekniikoiden lisäksi esimerkiksi datahansikkaissa käytetään omia asennon tunnistavia tekniikoita, joita selitetään tarkemmin ohjainlaitteet luvussa.

## **3.4 Ohjainlaitteet**

## **3.4.1 Yleistä**

Koska asennon ja paikan tunnistustekniikat ovat edelleen melko kalliita, käytetään lumetodellisuussovelluksissa edelleen ohjainlaitteita, joilla kontrolloidaan ympäröivää lumetodellisuusmaailmaa. Näitä ohjainlaitteita ovat esimerkiksi näppäimistö, hiiri ja virtuaalihansikkaat. Myös kaikki pelissä käytetyt ratit, polkimet ja joystickit voivat toimia lumetodellisuudessa liikkumisen välineinä, mutta niitä ei käsitellä tässä työssä. Näistä esimerkiksi poljin voi toimia apuvälineenä ihmisen halutessa liikkua eteenpäin, ilman että hänen tarvitsisi varata kätensä ohjaamiseen. Liikkumisen lisäksi ohjainlaitteilla voidaan luoda myös tuntumaa lumetodellisuuteen esimerkiksi voimapalautteiden avulla.

## **3.4.2 Näppäimistö ja hiiri**

Kuten kaikessa muussakin tietokoneella tehtävissä toimenpiteissä, myös lumetodellisuuden käytössä näppäimistö ja hiiri ovat yleisiä ohjainlaitteita. Näppäimistön hyviin puoliin kuuluu painikkeiden lukumäärä. Näppäimistöön voidaan ohjelmoida esimerkiksi liikkumispainikkeiden lisäksi paljon pikanäppäimiä, joilla voidaan kontrolloida lumetodellisuusympäristöä. Hiiri kuuluu näppäimistön lisäksi yleisimpiin ohjainlaitteisiin. Se toimii hyvin näppäimistön rinnalla vaativissa tilanteissa, joissa näppäimistön painikkeilla ei saavuteta tarvittavaa tarkkuutta tai nopeutta. Näppäimistön ja hiiren käyttöä lumetodellisuussovelluksissa tukee niiden yleisyys, useimmista tietokoneista ne löytyvät valmiina. Samalla ne ovat halpoja vaihtoehtoja verrattuna harvemmin käytettyihin ohjainlaitteisiin. Huonona puolena voidaan pitää sitä, että kun näppäimistöä ja hiirtä käytetään ohjainlaitteena, ovat kädet varattuina. Silloin niillä ei voida tarttua esimerkiksi esineisiin lumetodellisuusympäristöissä. Markkinoilla on myynnissä myös erikoishiiriä, kuten esimerkiksi spacemouse, joka on tarkoitettu juuri kolmiulotteisessa maailmassa liikkumiseen.

#### **3.4.3 Virtuaalihansikkaat**

Virtuaalihansikkaat ovat käden ja sormien nivelten asennon mittaamiseen tarkoitettuja laitteita. Parhaimmilla hansikkailla kyetään mittaamaan jopa kaikki ihmiskäden 22 vapausastetta. Yleisimmät virtuaalihansikkaat toimivat joko mekaanisten nivelten, venymäliuskojen tai optisten kuitujen avulla. Mekaaniset virtuaalihansikkaat kiinnitetään käsiin yleisimmin niin, että ihmisen jokaisen nivelen kohdalle tulee yksi hanskan nivel. Mekaaniset nivelet tunnistavat asennot nivelten kulmien perusteella ja näin voidaan tutkia, missä asennossa käsi on. Venymäliuskoilla voidaan mitata fyysisiä arvoja, kuten venymää, voimaa tai painetta. Hansikkaisiin kiinnitettynä venymäliuskoilla voidaan mitata, kuinka koukistuneena sormet ovat. Tällä tavoin saadaan tietoa käden asennosta. Optisiin kuituihin perustuvat virtuaalihansikkaat liittyvät kuiduissa kulkevaan valoon ja sen kulkemisaikaan. Hansikkaassa on lähetin, joka lähettää valoa jokaiseen hansikkaan sormessa olevaan optiseen kuituun. Valo kulkee optisen kuidun päähän ja sieltä takaisin, valon kulkuaikaa tutkitaan ja siitä saadaan laskettua sormin asennot. Itse lähettimessä voi olla kallistuksen tunnistava laite, jolla saadaan tarkasteltua käden asentoa. (Äyräväinen 2000, 34.)

#### **3.4.4 Wand**

Wand on eräänlainen ohjainsauva, joka tunnistaa oman asentonsa. Se muistuttaa osittain tietokonepeleissä käytettyä joystickiä, muttei ole kiinni alustassa. Ohjainsauvassa on yleensä muutamia painikkeita. Näiden painikkeiden lisäksi ohjainsauvalla kyetään vaikuttamaan tietokoneen toimintoihin kallistamalla ohjainsauvaa. Ohjainsauvalla voidaan hiiri korvata helposti. Tässä tapauksessa ei hiiren tarvitsemaa alustaa tarvita vaan ohjainsauvalla voidaan liikuttaa kursoria vapaasti ilmassa. Tämä auttaa tilanteissa, joissa ihmisen tulisi pystyä vapaasti liikkumaan tilassa. Ohjainsauva on usein luonnollisempi ohjainlaite kolmiulotteisissa ympäristöissä liikuttaessa kuin tavallinen hiiri, jolla ei pystytä vaikuttamaan esimerkiksi kallistukseen.

#### **3.4.5 Voimapalaute**

Useissa koulutus- tai esittelysimulaatioissa on tärkeää, että ihminen tuntee ohjainlaitteeseen oikeasti kohdistuvat voimat. Esimerkiksi autoa ajaessa, tulee tienpinnan epätasaisuudet tuntea ratissa, muuten todentuntuisuus katoaa. Kun virtuaalimaailmassa tarttuu johonkin esineeseen, on järkevää, että esine tuntuu sormenpäissä tai kädessä, muuten virtuaalisen esineen uskottavuus pienenee. Myös törmätessä lumetodellisuuden seinään on ohjainlaitteiden annettava käyttäjälle tuntu siitä, että kohdasta ei voi kulkea läpi. Quest3d-ohjelmistossa on tuki ohjainlaitteiden voimapalautteelle.

Voimapalautteen tuottavia tekniikoita ovat esimerkiksi sähkömagneettiset moottorit, hydrauliikka, pneumatiikka, pietsosähkö, magnetoresistiivisyys sekä muistimetalli. Näitä tekniikoita voidaan käyttää joko erikseen tai niitä voidaan yhdistellä parhaimman lopputuloksen saavuttamiseksi. (Äyräväinen 2000, 35-36.)

Tuntopalaute on voimapalautteen yksi osa-alue. Juuri tuntopalautteella kyetään luomaan tuntuma siitä, että jostain kappaleesta voidaan ottaa kiinni. Sen avulla voidaan lumetodellisuusmaailmassa tunnistaa kappaleen tarkka muoto sekä materiaalien erot. Ihmisen aisteista juuri tunto, on makuaistin jälkeen ihmisen tarkimpia aisteja. Tämän vuoksi tuntopalaute on tärkeä osa uskottavan lumetodellisuuden luomisessa.

Tuntopalautteen lisäksi voimapalautteeseen kuuluu liikepalaute. Tuntopalautteella luodaan esimerkiksi vuoristoradalla ajavalle ihmiselle liikkeen tunne. Tuntopalaute voidaan luoda joko mekaanisilla laitteilla tai sähköisillä impulsseilla suoraan hermostoon. Mekaanisissa tuntopalautelaitteissa käytetään yleensä hydrauliikkaa tai pneumatiikkaa. Sähköisissä tuntopalautelaitteissa stimuloidaan sähköisesti tasapainohermostoja. Sähköisillä laitteilla ei saavuteta yhtä hyvää lopputulosta kuin mekaanisilla laitteilla. (Äyräväinen 2000, 38.)

## **4 OHJELMISTOJA**

## **4.1 Yleistä**

Laitteiden lisäksi lumetodellisuuden luomiseen vaaditaan myös ohjelma, jolla lumetodellisuusvaikutelma saadaan luotua. Ohjelmilla tai useimmiten isommilla ohjelmistoilla on monia eri ominaisuuksia, joiden perusteella ne eroavat toisistaan. Ominaisuuksia ovat esimerkiksi ohjelman 3D-rajapinta, materiaalien tuki, lähdeohjelmien tuki, interaktiivisten toimintojen tuki, interaktiivisen datan sekä äänen käyttömahdollisuus. Näistä ominaisuuksista kerrotaan tarkemmin myöhemmin.

Lumetodellisuusohjelmistoihin materiaalia tuottava ohjelma sekä käyttökohde määrittelevät useimmiten sen, mitä ohjelmaa kannattaa milloinkin käyttää. Kaikilla ohjelmistoilla on omat hyvät puolensa, ja niitä on yleensä kehitetty juuri johonkin tiettyyn käyttötarkoitukseen. Tämä käyttötarkoitus määrittelee yleensä samalla sen, millaisista ohjelmista lumetodellisuusohjelmistoon tarkoitettua materiaalia juuri tähän sovellukseen voidaan tuoda.

Vaikka ohjelmistot voidaan jakaa karkeasti käyttötarkoituksen mukaan, jää samaan kategoriaan vielä kuitenkin monia ohjelmistoja. Seuraavaksi kannattaakin miettiä, mitä laitteistoja käytössä tulee olemaan. Ohjelmistojen laitetuki vaihtelee, joten sen perusteella voidaan toissijaisesti valita oikea ohjelma ja sulkea pois ne, joissa tarpeellisia laitteita ei voida käyttää. Näiden ominaisuuksien lisäksi voidaan miettiä esimerkiksi dynaamisesti tuotavan materiaalin tarpeellisuutta.

Toiselta kannalta katsottuna voidaan lumetodellisuuden ohjelmia vertailla myös niiden hinnan tai lähdekoodin avoimuuden kannalta. Avoin lähdekoodi auttaa tilanteissa, joissa halutaan muuttaa ohjelman toimintaa mieleiseksi muuttamalla koko ohjelman koodia. Suljetun lähdekoodin ohjelmissa tähän ei pystytä. Nämä seikat eivät kuitenkaan vaikuta itse ohjelman käyttöön, joten niihin ei syvennytä enempää.

## **4.2 Quest3d**

Quest3d on kaupallinen, Act-3d-nimisen yrityksen rakentama lumetodellisuusohjelmisto. Act-3d on hollantilainen johtava reaaliaikaisen virtuaalitekniikan kehittäjä. Act-3d aloitti vuonna 1997 animaatioyrityksenä tehden videoita ja pysäytyskuvia. Ensimmäisten 3D-kiihdyttimet omaavien näytönohjainten tullessa markkinoille siirtyi yrityksen painopiste kohti reaaliaikaisia 3d-sovelluksia. Yrityksen ensimmäinen Quest3d-sovellusta muistuttava ohjelmisto julkaistiin vuonna 1998. Quest3d-ohjelmiston ensimmäinen versio julkaistiin tästä kahden vuoden päästä, vuonna 2000. (Quest3d kotisivu 2006.)

Quest3d on pääasiassa arkkitehtuuriesittelyihin, tietokoneavusteiseen harjoitteluun, tuote- ja muotoiluesittelyihin sekä viihdekäyttöön tuotettavien kolmiulotteisten käyttöliittymien ja sovellusten tekemiseen tarkoitettu ohjelma. Ohjelma käyttää DirectX 3D -rajapintaa, josta kerrotaan enemmän myöhemmin. Ohjelmaan voidaan tuoda, ilman ulkoisia apuvälineitä, objekteja 3d Studio Max-, MAYA-, Lightwave 3d-, AutoCAD- sekä XSI-ohjelmista. Ohjelmalla pystytään lisäksi lisäämään kolmiulotteiseen kappaleeseen tai maailmaan toimintoja, jotka joko korostavat esityksen vaikutusta tai joihin lopputuotteen katselija voi reaaliaikaisesti itse vaikuttaa toiminnallaan. (Quest3d kotisivu 2006.)

Kun Quest3d ohjelmistoon on tuotu sisältöä esimerkiksi jostain edellä mainitusta mallinnusohjelmasta, lisätään se Quest3d:n rakenteen mukaisesti johonkin projektiin, jota ollaan tekemässä. Quest3d-projekteissa käytetään normaalisti valmiita metodeja eli toimintoja, joita linkitetään toisiinsa. Näin rakennetaan koko toimintojen verkko, jonka lopputuloksena syntyy toimiva kokonaisuus. Toimintojen liittämisen lisäksi Quest3d-ohjelmasta löytyy myös esimerkiksi oma materiaali- sekä animaatioeditori. (Quest3d kotisivu 2006.)

Perustoimintojen lisäksi Quest3d-ohjelma tukee monia muitakin ominaisuuksia. Ohjelmalla voidaan luoda erilaisia valaistuksia käyttäen ohjelman omia valoja sekä valaistuksen heijastumista. Quest3d tukee monen monitorin järjestelmiä sekä monia eri kuvasuhteita. Tämän lisäksi myös perustoiminnot, kuten esimerkiksi zoomaus, ovat tuettujen ominaisuuksien listalla. Monen monitorin järjestelmällä voidaan ohjelmoida lopputuote toimimaan lumetodellisuusnäyttölaitteiden kanssa ja tuottamaan stereokuvaa. Materiaaleina voidaan käyttää tunnetuimpien kuvaformaattien lisäksi esimerkiksi DirectXrajapinnan dds-formaattia. Myös päällekkäisten materiaalien tuki yhdelle objektille löytyy. (Quest3d kotisivu 2006.)

Objektien ominaisuuksien lisäksi ohjelmalla voidaan esitykseen lisätä ääntä, josta kerrottiin luvussa 3.2 äänilaitteet. Ohjelman luomissa lumetodellisuustiloissa liikkuminen onnistuu, joko hiiren, joystickin, näppäimistön tai datahanskan avustuksella. Ohjelmassa on valmis metodi datahanskan syötteen vastaanottoon. Ohjainlaitteiden voimapalauteominaisuus on myös tuettu. Ohjelmassa on monia keinoäly-ominaisuuksia, kuten esimerkiksi polunseuranta. (Quest3d kotisivu 2006.)

Quest3d ohjelmasta saadaan julkaistua itsestään aukeava exe-tiedosto, joka sisältää katseluun tarvittavan katselimen. Ohjelmasta voidaan julkaista myös Internetissä toimiva versio. Tällöin esitystä katsottaessa on ensin asennettava erityinen katselin tietokoneeseen. Ohjelmasta saadaan näiden lisäksi myös julkaistua esimerkiksi näytönsäästäjiä tai Winamp-soittimen visualisointeja. (Quest3d kotisivu 2006.)

#### **4.3 Mobitrix**

Sensetrix Oy on kehittänyt Mobitrix-ohjelmistoa VTT:n kanssa vuodesta 2000 alkaen. Kehitystoiminnan jatkuessa yhteistyötä tehdään vielä nykyäänkin. Se on kuitenkin siirtynyt enemmän VTT:n puolelle, ja varsinainen yritystoiminta keskittyy Sensetrix Oy:lle. Toisin kuin Quest3d on Mobitrixohjelmisto tarkoitettu käytettäväksi pääasiassa lumetodellisuusnäyttölaitteiden kanssa. Mobitrix on parhaimmillaan arkkitehtuuriesittelyissä.

Mobitrix-ohjelmisto perustuu OpenGL 3D -rajapintaan. Lisäksi ohjelmistossa käytetään paljon eri lähteistä hankittuja osia, ja näin ollen rajapinta

OpenGL:n kanssa ei ole täysin suora vaan käskyt menevät ensin niin sanotun grafiikkamoottorin läpi. Ohjelmassa on moduulipohjainen arkkitehtuuri, jossa on ydin (moottori), joka sisältää rajapinnat muihin osiin. Muita osia ovat esimerkiksi fysiikka- ja grafiikka-osiot. Tällainen rakenne auttaa siinä, ettei koko ohjelmistoa tarvitse muokata, jos jotain ominaisuutta halutaan muuttaa.

Ohjelmaan ei kyetä suoraan tuomaan muiden ohjelmien tiedostoja vaan ne on tuotava käyttäen apuna joko VRML-muotoa tai Nvidian omaa NVBmuotoa. Mobitrix-ohjelmisto toimii Nvidian näytönohjainten kanssa, ja sen pohjana onkin osittain Nvidian avointa lähdekoodia käyttävä katselinohjelma.

#### **5 PINTA- JA TILAVUUSMALLINNUS**

#### **5.1 Yleistä**

Lumetodellisuusmaailmat ovat kolmiulotteisia. Nämä ympäristöt tai esineet pitää kuitenkin luoda jollain ohjelmalla ennen kuin ne voidaan siirtää lumetodellisuusohjelman käyttöön. Kolmiulotteisen kappaleen luomiseen tietokoneella on olemassa erilaisia tapoja (esimerkiksi pinta- ja tilavuusmallinnus). Ne eroavat toisistaan käyttötarkoituksiltaan ja ohjelmistoilta, joilla niihin tuotetaan sisältöä. Tarkemmin kolmiulotteisia malleja tekeviä ohjelmia tarkasteltaessa niistä löydetään vielä paljon muitakin eroavaisuuksia, kuten esimerkiksi kappaleen matemaattinen rakenne. On olemassa myös ohjelmistoja, jotka pystyvät pintamallinnuksen ohella myös tilavuusmallinnukseen.

#### **5.2 Rautalankamallinnus**

Rautalankamallinnus on tekniikka, jossa reunaviivoilla kuvataan kolmiulotteinen kappale. Rautalankamallinnuksessa kappaleella ei ole pintoja eikä tilavuutta, näin voidaan nähdä myös katsojasta katsottuna vastapuoliset reunaviivat, jos niin halutaan. Tällä tavalla piirrettyjen kappaleiden reunaviivat kohtaavat toisensa jossain pisteissä, jotka taas yhdistyvät toisiin toisilla viivoilla. Näin saadaan aikaan viivojen verkko, jolla kappaleita kuvataan. Rautalankamalli onkin näin laajennettu versio kaksiulotteisesta viivapiirroksesta. Tietokoneen on nopeampi laskea rautalankamallit, ja siksi niitä voidaankin käyttää hyväksi silloin kun päivitysnopeuden tulee olla todella nopea tai tietokoneen teho ei riitä tarvittavaan päivitysnopeuteen. Jos taas tarvitaan tätä hienompia ja tarkempia mallinnuksia, on syytä siirtyä esimerkiksi pintamallinnukseen. Useimmiten tämä onnistuu helposti, sillä tietokoneella on rautalankamallista jo tiedossa pisteet, joiden väliin pinta tulisi piirtää. (Wikipedia 2006f)

#### **5.3 Pintamallinnus**

Pintamallinnus sijoittuu rautalankamallinnuksen ja tilavuusmallinnuksen väliin. Rautalankamallinnukseen verrattuna siinä lisätään kappaleeseen pinnat. Tilavuusmallinnukseen verrattuna pintamallilla ei ole tilavuutta eikä tällöin massaa tai tiheyttäkään. Pintamallin näkyvä pinta koostuu rautalankamallin reunaviivoista, reunaviivojen leikkauspisteistä sekä pinnoista, jotka tietokone laskee näiden pisteiden väliin (polygoni). Toinen tapa tuottaa pintamalli on käyttää pisteiden välisten kohtisuorien viivojen sijasta käyriä. Tällaista pinnan muodostustekniikkaa kutsutaan NURBS-pinnaksi. Pintamallin kaikkien sivujen ei tarvitse yhtyä toisiin sivuihin kuten tilavuusmallissa. Pintamallinnusta käytetään pääasiassa tuotteiden tai arkkitehtuurin visualisoinneissa. Sitä käytetään myös pelimallinnuksessa sekä animaatioissa. Pintamallinnusohjelmistoja ovat esimerkiksi Autodeskin / Discreetin 3ds Max, Softimagen XSI ja Alias/Wavefrontin Maya (Discreet ostanut). (Wikipedia 2006b)

#### **5.4 Tilavuusmallinnus**

Tilavuusmallinnus on matemaattinen tekniikka kuvata kiinteä kappale. Toisin kuin rautalankamallinnuksessa tai pintamallinnuksessa, kohtaavat kaikki tilavuusmallin pinnat toisensa täydellisesti jättämättä ainuttakaan rakoa seinien kulmiin. Tilavuusmallinnusohjelmat kykenevät myös havaitsemaan kappaleiden päällekkäisyyden. Tilavuusmalli siis sananmukaisesti on kolmiulotteinen malli, jolla on myös tilavuus. Tämä tarkoittaa samalla sitä, että sillä voi olla myös fyysisiä ominaisuuksia, kuten paino ja tiheys. Yleisimmin tilavuusmallinnusta käytetään CAD-sovelluksissa (esimerkiksi SolidWorks tai AutoCAD). Eniten tilavuusmallinnusohjelmistoja käytetään teollisuudessa, jossa niitä voidaan käyttää tuotteen esittelyn lisäksi esimerkiksi jyrsimien tiedonlähteenä lopullista kappaletta valmistettaessa. (Wikipedia 2006d)

## **6 VIENTI (export) ja TUONTI (import)**

## **6.1 Vienti (export)**

#### **6.1.1 Teoriaa**

Vienti tarkoittaa tilannetta, jossa tuottavasta ohjelmasta, oli se lumetodellisuustuotannon ollessa kyseessä pinta- tai tilavuusmallinnusohjelma, saatetaan ulos muun muotoista tiedostomuotoa kuin ohjelma käyttää omana tallennusmuotonaan. Ulos tuotava formaatti valitaan yleensä riippuen siitä, mihin tarkoitukseen ja mihin ohjelmaan sisältöä ollaan siirtämässä. Jos esimerkiksi ollaan siirtämässä kolmiulotteinen objekti mallinnusohjelmasta (3ds max) lumetodellisuusohjelmaan (Quest3d), jossa on käytössä DirectXrajapinta, on tiedostomuoto helposti valittavissa (tähän syvennytään tarkemmin myöhemmin). Tällöin tulisi käyttää DirectX:n omaa objektimuotoa, DirectX x-fileä. DirectX-vienti lisäosa on saatavilla yleisimpiin mallinnusohjelmiin DirectX-kehityskirjaston mukana. Jos ohjelmasta ei itsessään kyetä saamaan ulos haluttua tiedostomuotoa, voidaan apuna käyttää tätä varten tehtyä ohjelmaa. Hyvä esimerkki juuri tähän tarkoitukseen suunnitellusta vienti-/tuontiohjelmasta on Okinos-nimisen yrityksen PolyTrans-ohjelma. Toinen esimerkki johonkin ohjelmaan tarkoitetusta tiedostojen viejästä on DirectX export for AutoCAD, jolla pystytään tuottamaan yleisestä AutoCADohjelmasta DirectX-objekti-tiedostoja. Joskus ohjelmiston tekijä voi itse tarjota ulkoista ohjelmaa, jonkin tiedostomuodon saavuttamiseen, vaikka sitä ei olisikaan sisällytetty itse ohjelmaan. Myös esimerkiksi kuvankäsittelyohjelmista voidaan tuoda juuri DirectX-rajapintaa käyttäville ohjelmille omaa tiedostomuotoa (dds) käyttäviä tekstuurikuvatiedostoja. Näiden lisäksi animaatio voidaan siirtää tiedoston mukana, jos kohde tiedostomuoto tukee samantyyppistä animaatiota kuin lähdeohjelmisto.

Itse vientitapahtumassa kolmiulotteisessa ympäristössä olevat kappaleiden pinnat muutetaan kohdetiedostomuodon ymmärtämään muotoon, kuten esimerkiksi Ques3d:ssä mesh-pinnoiksi. Animaatioinformaatio viedään myös, jos sellainen lähdemateriaalissa on ja se on haluttu mukaan uuteen muotoon siirryttäessä. Kappaleiden tekstuureiden kohdalla on yleistä, ettei kohdetiedostomuoto tue kaikkia mallinnusohjelmissa käytettyjä materiaaleja. Näissä tapauksissa vientilisäosat tai ohjelmat yrittävät etsiä kohdetiedostomuodosta mahdollisimman lähellä olevan tekstuurimuodon ja ottaa sen käyttöön. Yleensä tällaisessa tapauksessa materiaali muuttuu hieman. Parasta olisikin käyttää ohjelmien standardimateriaaleja ja jättää erikoisimmat materiaalien ominaisuudet käyttämättä. Esimerkiksi 3ds Max -ohjelmassa olevat multimateriaalit sotkevat usein toimintaa, vietäessä kappaleita toiseen tiedostomuotoon.

#### **6.1.2 Vienti 3ds Max -ohjelmasta Quest3d:hen**

Tässä luvussa käsitellään ympäristön siirtämistä mallinnusohjelmasta aikaisemmin esiteltyyn Quest3d-ohjelmistoon. Samat käytännön ohjeet soveltuvat usein muihinkin ohjelmiin. Jo mallinnusvaiheessa tulee ottaa huomioon seikkoja, jotka helpottavat työn edistymistä myöhemmissä vaiheissa, sekä sitä, että lopputuotteessa ympäristö näyttää siltä, millaiseksi se yritettiin tehdä. Ensimmäisenä tulee ympäristöstä poistaa kaikki ylimääräiset apuviivat sekä muut tarpeettomat kappaleet. 3ds Max -ohjelmassa on mahdollista käyttää muutamia erityyppisiä pintatekniikoita kappaleissa. Kun ympäristö siirretään Quest3d:hen, tulisi kaikki kappaleet muuttaa mesh-muotoisiksi. Tällä tavoin saadaan paras mahdollinen toimintavarmuus kappaleiden pinnoille. Kun kolmiulotteista ympäristöä luodaan, tarvitsee yleensä kappaleita skaalata tai pyöritellä. Koska kappaleiden oma koordinaatisto on tällöin vääristynyt kooltaan tai se on väärässä kulmassa, tulee kappaleiden xform nollata ennen. Tämä tapahtuu 3ds Max -ohjelmassa ResetXForm-toiminnolla. Xformin nollaamisen jälkeen tulisi kappaleet muuttaa varmuuden vuoksi uudestaan mesh-muotoisiksi. Xformin nollaus muuttaa sillä hetkellä olevat kappaleen ominaisuudet sen perusominaisuuksiksi, eikä esimerkiksi skaalaus tämän jälkeen voi sekoittaa kappaletta. (Quest3d tutorial manual.)

Mallinnettaessa tulee tarkistaa, että kaikki alle 0,001 välimatkaltaan olevat verteksipisteet tulisi joko yhdistää toisiinsa, tai jos ne ovat tarkoituksella irrallaan toisistaan, ne tulisi siirtää kauemmas toisistaan. 3ds Maxin pintojen väliset pehmennykset, jotka häivyttävät pintojen kohtaamispisteitä, tulee myös

olla kunnossa. Jokaiselle kappaleelle tulisi myös luoda omat materiaalinsa, vaikka ne olisivatkin identtisiä. Tämä helpottaa materiaalien käsittelyä Quest3d-ohjelmassa. Peilattuja kappaleita tulee myös varoa, sillä ne saattavat kääntyä väärinpäin kohdeohjelmassa. Tähän kuitenkin apukeinona löytyy esimerkiksi aiemmin mainittu ResetXForm sekä mesh:ksi muuttaminen. Päällekkäisiä pintoja tulisi myös välttää, koska niiden kanssa tulee ongelmia lumetodellisuusohjelmassa. Pinnat saattavat alkaa näkyä vuorotellen liikuttaessa lumetodellisuusympäristössä, jolloin ne näyttävät vilkkuvan ja menevän sekaisin. Viivat eivät siirry vietäessä 3ds Maxista objekteja Quest3d:hen, joten jos sellaisia kappaleita tarvitaan, tulisi ne toteuttaa muilla keinoin. (Quest3d tutorial manual.)

Materiaaleja kappaleisiin liittäessä kannattaa muistaa, että kaksipuoliset materiaalit eivät toimi kohdeohjelmassa. Standardien materiaalien käyttö takaa sen, että materiaalit näyttävät siltä, miltä ne näyttävät 3ds Max ohjelmassakin. Wire-materiaali ei myöskään toimi Quest3d-ohjelmassa. Jos halutaan saada luotua tällainen kappale, se pitää tehdä geometrisesti. Jos haluaa suurentaa tai muuten editoida materiaalia, se tulee tehdä UVWmaptai UnwrapUVW-modifierillä, muuten se ei toimi lopputuloksessa oikein. Jos saman tekee materiaalieditorissa, jäävät muutokset pois vietäessä tiedostoa toiseen muotoon. (Quest3d tutorial manual.)

Kun halutaan, että tekstuurit löytyvät ja toimivat helposti viennin jälkeenkin, kannattaa tekstuurit tallentaa samaan tiedostoon 3ds Max -tallennustiedoston ja viedyn tiedoston kanssa. DirectX-rajapinnan kanssa tulee käyttää yli 8 x 8 kokoisia jpeg-muotoisia kuvia, ettei se aiheuta ongelmia. Tavallisissa läpinäkymättömissä kuvatiedostoissa kannattaa käyttää jpeg-muotoa tai DirectX:n omaa, jos kohde sitä tukee. Standardeja tekstuurikokoja ovat 8 x 8, 16 x 16, 32 x 32, 64 x 64, 128 x 128, 256 x 256 ja 512 x 512. Jos näytönohjain tukee suurempia tekstuurikokoja (modernimmat tukevat), niin 1024 x 1024 ja 2048 x 2048 kokoisia kuvia voi myös käyttää. Kannattaa kuitenkin ottaa huomioon, että 512 x 512 kokoisen ja 1024 x 1024 kokoisen kuvan ero on 1:4, joten kuvan viemä tila näytönohjaimen muistista on nelinkertainen. Jos käytössä on muita kuin kahden potenssisia (leveys/korkeus arvot) tekstuureja, muuttuvat ne sellaisiksi vientivaiheessa. Osittain läpinäkyvissä tekstuureissa tulisi käyttää TGA- (32-bit, alpha-kanavalla), kahta JPEG- (toinen toimii alphakanavana) tai PNG-tiedostoa. Näistä kolmesta TGA on paras vaihtoehto, koska se tukee mipmapping-ominaisuutta. Mipmapping tarkoittaa, että tekstuuri tarkentuu lähemmäs tultaessa. Kauempana ollessa tekstuuri näytetään pienemmällä resoluutiolla. Mipmapping ja läpinäkyvyys onnistuu myös DirectX:n omalla dds-tiedostomuodolla. Tällöin mipmapping pitää luoda valmiiksi esimerkiksi PhotoShop -ohjelmassa. (Quest3d tutorial manual.)

## **6.2 Tuonti (import)**

Jos vientivaiheessa kaikki tarpeelliset muutokset ja muokkaukset on suoritettu onnistuneesti, tiedoston tuontivaiheessa toiseen ohjelmaan ei pitäisi tekemistä olla enää paljoakaan. Joskus kuitenkin vientivaiheessa mallinnettuun ympäristöön jää virheitä, joita joudutaan korjaamaan kohdeohjelmistoissa. Kohdeohjelmistosta riippuen korjauksia voidaan tehdä eritasoisia. Quest3d-ohjelmassa on kuitenkin hyvä kappaleiden ja materiaalien editori, jolla pystytään tekemään isompiakin korjauksia. (Quest3d tutorial manual.)

Näistä mahdollisista virheistä, joita kappaleisiin on jäänyt, voidaan hyvänä esimerkkinä pitää pintojen kääntymistä väärinpäin. Pintamallinnuksen kappaleiden pinnoilla on suunta, ne näkyvät ainoastaan yhteen suuntaan. Välillä nämä kappaleiden pinnat osoittavat väärään suuntaan viennin jälkeen. Näissä tapauksissa tulee pinnat yleensä kääntää itse tuonnin jälkeen. Tuodessa voidaan vielä esimerkiksi Quest3d-ohjelmassa vaihtaa vanhemmissa 3ds Max -ohjelmissa erisuuntainen koordinaatisto oikein päin, poistaa kappaleiden erilaisia ominaisuuksia siirtymästä ohjelmaan tai vaikuttaa kappaleiden hierarkiaan virtuaaliympäristössä. (Quest3d tutorial manual.)

Tuonnin jälkeen materiaalit, kappaleet tai kokonaiset tilat sekä niihin liitetyt animaatiot tulevat, joko suoraan ohjelman työskentelyikkunaan, tai tallentuvat kohdeohjelman kirjastoihin, joista ne voidaan ottaa käyttöön tarvittaessa. Quest3d-ohjelmistoon tuotaessa kappale tai kappaleet siirtyvät suoraan työskentelytilaan, mutta ohjelma luo niille oman projektin, josta ne voidaan siirtää, joko toiseen projektiin tai säilyttää siinä mihin ne aluksi tulevat. (Quest3d tutorial manual.)

#### **7 3D-RAJAPINNAT**

#### **7.1 Yleistä**

Ennen valmiiden 3D-rajapintojen tuloa jouduttiin Windowsille ohjelmoimaan esimerkiksi pelejä Windowsin oman rajapinnan avulla. Windows on itsessään melko huono alusta pelien ohjelmoinnille, ja pelkästään Windowsin omaa ohjelmointirajapintaa käytettäessä pelit ovat todella hitaita. Tämän takia esimerkiksi Microsoft kehitti oman rajapinnan juuri peliohjelmoijia varten. Microsoftin rajapinnan nimeksi annettiin DirectX. Toinen yleisesti käytössä oleva rajapinta on nimeltään OpenGL. Näiden kahden yleisimmän ohjelmointirajapinnan lisäksi kolmiulotteisten moottoreiden tekoon on tarjolla muitakin rajapintoja, mutta ne eivät ole yleistyneet samalle tasolle. Näytönohjainkorttien kahden suurimman valmistajan Nvidian ja ATI:n näytönohjaimet sisältävät tuen sekä DirectX:lle että OpenGL:lle. OpenGL:llä ja DirectX:llä on periaatteessa erona se, että OpenGL on grafiikkarajapinta, kun taas DirectX:ään kuuluu myös muita paketteja, kuten rajapinta äänille. Siihen kumpaa rajapintaa ohjelmoija tai valmis ohjelma käyttää, vaikuttavat monet tekijät, esimerkiksi se, mitä ohjelmointikieltä käytetään. Käyttöjärjestelmäkin sanelee ehtoja, sillä DirectX on tarkoitettu Windowsille, kun taas OpenGL:stä löytyy tuki Windowsin lisäksi myös Macintoschille ja Linuxille. Myös näytönohjain ratkaisee, sillä OpenGL:llä joutuu usein ohjelmoimaan oman koodinsa eri korteille, kun taas DirectX:llä se hoituu yhdellä kertaa. Tämä johtuu siitä, että monet OpenGL-laajennukset ovat näytönohjainkorttikohtaisia. Nopeudessa ja ominaisuuksissa loppukäyttäjälle ovat molemmat rajapinnat lähes samalla tasolla.

## **7.2 DirectX**

DirectX on siis ohjelmointirajapintapaketti Microsoft Windowsille. Sitä käytetään useimmiten pelejä ohjelmoidessa, jolloin sen paketeista voidaan käyttää grafiikkarajapinnan lisäksi esimerkiksi äänirajapintaa. DirectXohjelmistokehityspaketin saa ladata ilmaiseksi Microsoftin kotisivuilta. Aluksi DirectX-pakettia jaettiin pelien mukana, mutta nykyään se on jo integroitu myös Windows-käyttöjärjestelmään. DirectX-paketin mukana tulevat grafiikkarajapinnoista DirectDraw (pikseligrafiikka) sekä Direct3d (3D-grafiikka). Tämän lisäksi DirectX-paketti sisältää käyttäjän komentojen vastaanottamiseen tarkoitetun DirectInput-rajapinnan sekä lumetodellisuusmaailman ääniin liittyen esimerkiksi DirectSound-rajapinnan. (Wikipedia 2006a)

Tällä hetkellä uusin käytössä oleva DirectX-paketti on versio 9.0c. Tätä versiota tukee myös XBOX 360 -pelikonsoli. Seuraava suurempi päivitys tulee olemaan Windows Vistan mukana valmistuva DirectX 10. Tämän version myötä DirectX-paketti tulee tukemaan uudempaa Microsoft Shader model 4.0:aa. Uusimmat versiot sisältävät DirectX-paketissa aina täyden tuen vanhemmille versioille. Tällöin pelit pysyvät yhteensopivina vaikka tietokoneessa olisikin uudempi versio. (Wikipedia 2006a)

Tutkittavista ohjelmista Quest3d käyttää DirectX-rajapintaa. Se sisältää valmiita Direct3d-osia, joita voi käyttää lumetodellisuusmaailman luomisessa. Näistä esimerkkinä Direct3d-materiaalit ja -valaistus. (Wikipedia 2006a)

## **7.3 OpenGL**

OpenGL (Open Graphics Library) on siis toinen yleisimmin käytössä olevista grafiikkarajapinnoista. OpenGL ei ole samaan tapaan käyttöjärjestelmä riippuvainen kuin DirectX, vaan se tukee Windowsin lisäksi muitakin käyttöjärjestelmiä. Esimerkiksi XBOXin tuleva kilpailija Playstation 3 -pelikonsoli käyttää hyväkseen OpenGL-grafiikkarajapintaa. OpenGL:n tekstuurikieli on nimeltään GLSL, jonka avulla voidaan ohjelmoida juuri OpenGL:ää varten tekstuureja. Alun perin OpenGL-rajapinnan loi yritys nimeltä Silicon Graphics. Tutkituista ohjelmista OpenGL:ää käyttää Mobitrix. OpenGL:ää käytetään myös pääasiallisesti tukena ammattilaisohjelmissa, kun taas DirectX:ää käytetään enemmän peleissä. (Wikipedia 2006c)

## **8 INTERAKTIIVISUUS**

Interaktiivisuus on tärkeää lumetodellisuustekniikoissa, sillä jos ihminen ei pysty vaikuttamaan näkemäänsä, ei lumetodellisuuden käsite toteudu. Tällöin kysymyksessä on ennemminkin kolmiulotteisen videon katsominen eikä niinkään lumetodellisuus. Interaktiivisuus on siis vuorovaikutteisuutta mo-

lempiin suuntiin, niin tietokoneelta tulevan datan vastaanottamista kuin lumetodellisuuden kontrollointia, jolloin katselija voi vaikuttaa lumetodellisuuden ympäristöön. Koska tietokoneen suunnasta tulevat lähetteet on jo käsitelty aiemmin tässä työssä, tutkitaan tässä luvussa ennemminkin käyttäjän mahdollisuutta vaikuttaa käskyjen välityksellä lumetodellisuusohjelmassa.

Useimmiten käskyjä tietokoneelle syötetään ohjainlaitteilla. Näitä laitteita, joilla käyttäjä kykenee lähettämään käskyn tietokoneelle, käsiteltiin tämän työn Ohjainlaitteet-luvussa. Interaktiivisuus voi tarkoittaa myös viiveellä tapahtuvaa palautteen antoa tai muuta vastaavaa. Tässä työssä kuitenkin keskitytään reaaliaikaiseen interaktiivisuuteen, koska se liittyy enemmän tuotteen esittelyyn reaaliaikaisesti. Reaaliaikaiseen interaktiivisuuteen voidaan laskea kuuluvaksi katsojan tai kappaleiden liikuttamisen lisäksi myös esimerkiksi tuotteiden värien, koon, paikan muuttaminen.

Kun interaktiivisuus on reaaliaikaista, on sen toimittava myös täsmälleen oikealla ajallaan. Jos hallintalaitteiston tai näyttölaitteistojen viiveet nousevat tasolle, jossa käyttäjä voi ne havaita, on lumetodellisuuden tuntuma mennyttä. Järjestelmät kannattaa siis alusta asti suunnitella toimimaan pienillä viiveillä. Tähän lopputulokseen päästään valitsemalla oikeat laitteet, niihin hyvin yhteensopivat ohjelmistot sekä säätämällä ne toimimaan mahdollisimman optimaalisella tavalla.

Quest3d-ohjelmassa interaktiivisia toimintoja mahdollistavia ominaisuuksia löytyy monia. Yleisin tällainen ominaisuus on käyttäjän antaman syötteen rekisteröiminen. Kun käyttäjä esimerkiksi painaa nuolta ylöspäin, voidaan kamera saattaa liikkeeseen, jolloin käyttäjästä tuntuu, että hän liikkuisi eteenpäin. Muita interaktiivisia toimintoja ohjelmalla voidaan tehdä esimerkiksi liukujen avulla. Voidaan liittää jokin liuku vaihtamaan asteittain auton tai koneen väriä, jolloin asiakas voi vertailla värin sopivuutta itselleen esimerkiksi punaisen, vihreän ja sinisen liu'un avulla sekoitettavan värin mukaan. Käytännössä se tapahtuu liittämällä käyttäjäsyötetoiminto johonkin kappaleeseen, ja tarkemmin ottaen kappaleen tekstuurin tai materiaalin arvoon. Tällöin syötteen arvon muuttuessa muuttuu myös tekstuurin arvo. (Quest3d manual.)

## **9 DYNAAMINEN SISÄLTÖ**

Dynaaminen sisältö tarkoittaa lumetodellisuuden kanssa ohjelmiston ulkopuolista dataa, jota voidaan reaaliaikaisesti tuoda sovelluksen käyttöön. Dynaaminen data on yleensä peräisin joko tiedostoista tai tietokannasta. Tiedostoihin tallennetaan yleisimmin esimerkiksi kolmiulotteiset mallit, äänitiedostot ja pieni määrä dataa. Jos on tarvetta tallentaa ja saattaa käyttöön suuria määriä dataa, on järkevintä käyttää tietokantoja. Quest3dohjelmistossa on valmiina ominaisuudet joilla voidaan käyttää tehokkaasti hyväksi tietokantoja. Näin voidaan luoda esimerkiksi yhdellä esittelytiedostolla monen eri tuotteen esittelyä tallentamalla jokaisen tuotteen tiedot tietokantaan ja hakemalla ne sieltä esimerkiksi nappia painamalla. Quest3d:n tietokantayhteyteen voidaan käyttää MySQL- tai ODBC-ajureita. (Quest3d manual.)

## **10 CASE: QUEST3D-LUMETODELLISUUSMALLI**

## **10.1 Kuvaus**

Teoriaosuuden lisäksi tämän opinnäytetyön tietoja sovelletaan käytäntöön kahdessa eri casessa. Ensimmäinen näistä toteutetaan Quest3dohjelmistolla, jonka jälkeen sama prosessi tehdään myös Mobitrixillä. Kumpaakin ohjelmistoa vertaillaan niiltä osin kuin ne eroavat toisistaan. Koska ohjelmistot käyttävät eri 3D-rajapintoja erottuvat ne samoin myös käytettävien tekstuureiden sekä vietävien tiedostomuotojen osalta. Molemmat ohjelmat ovat myös päällekkäisten ominaisuuksien lisäksi myös suuntautuneet hieman eri tarkoituksiin.

Lähdemateriaalina käytetään Lahden ammattikorkeakoulun tekniikan laitoksen sekä muotoiluinstituutin dynamoprojektissa toteuttamaa työtä, jonka kohdeyrityksenä toimi Raute Precision Oy. Dynamoprojektissa suunniteltiin kohdeyritykselle erilaisia valvomokontteja. Muotoiluinstituutin opiskelijat suunnittelivat valvomokontteihin uuden sisustuksen määrittelyiden pohjalta. Kaikkiin konttityyppeihin suunniteltiin toimiva ja selkeä kokonaisuus. Muotoiluinstituutin puolelta suunniteltiin valvomokontteihin samalla myös uusi valaistus, jossa tarkoituksena oli saada valaistuksesta toimiva juuri tällaiseen toimintaympäristöön.

Uudelleen muotoillun sisustuksen suunnittelun rinnalla tekniikanlaitoksen opiskelijat alkoivat mallintaa kyseistä konttia, jotta visuaalista ilmettä voitaisiin esittää myös kolmiulotteisesti. Lopputuloksesta pyrittiin saamaan mahdollisimman realistinen. Esimerkiksi juuri valaistuksen osalta kolmiulotteisen kuvan oikeellisuudessa kiinnitettiin huomiota. Valaistuksen tuli näyttää miten se valvontakontissa olisi tarkoitus toimia.

Kaksiulotteisten pysäytyskuvien lisäksi työn valmistuttua päätettiin kolmiulotteinen malli siirtää vielä tekniikan laitoksen lumetodellisuuslaboratoriossa sijaitsevaan laitteistoon ja ohjelmistoon. Lumetodellisuuslaboratoriossa käytössä oleva ohjelma on tässä työssä esitelty Mobitrix. Mallin viemistä Mobitrix-ohjelmistoon käsitellään toisessa tämän työn casessa luvussa 11.

## **10.2 Mallinnus**

Mallinnusvaiheessa valvontakontin kolmiulotteisen mallin esitystekniikaksi oli sovittu kaksiulotteiset pysäytyskuvat lopputuloksesta. Tässä vaiheessa ei siis ollut tarkoitus viedä kolmiulotteista mallia lumetodellisuus laitteistoon. Tämän takia valvontakontteja ei mallinnettu ottaen huomioon lumetodellisuusohjelmistojen vaatimuksia ja hyviä tapoja mallinnukselta. Näitä vaatimuksia on kaikilla ohjelmistoilla johtuen niiden tavasta tuottaa reaaliaikaista kolmiulotteista maailmaa.

Mallinnuksessa pyrittiin siis toteuttamaan kolmiulotteinen malli mahdollisimman aidolta näyttäväksi. Mallinnus toteutettiin 3ds Max -ohjelmalla, koska kyseinen ohjelma on käytettävissä tekniikan laitoksella. Muotoiluinstituutilta tulleet muotoilut olivat suurimmaksi osaksi Rhino-ohjelmalla tehtyjä, ja niiden siirrossa tulikin aluksi ongelmia. Kahden mallinnusohjelman välinen siirto ei kuitenkaan sisälly tähän työhön, joten sitä ei käsitellä tässä työssä enempää. Lumetodellisuuteen liittyen Rhinolla aluksi mallinnetuista kappaleista tuli kuitenkin ongelmia, sillä Rhinosta 3ds Max -ohjelmaan siirrettyihin kappeleihin tuli pintoja huomattavasti paljon enemmän kuin suoraan 3ds Max:ssa mallinnettuihin samanlaisiin kappaleisiin. Tämä pintojen lisäys hidastaa lumetodellisuuden maailman toimintaa jopa tehokkaissakin koneissa kasvaessaan tarpeeksi suureksi.

Jos mallinnusta tehdessä tiedetään mallin käyttökohteena olevan esimerkiksi Quest3d-ohjelma, kannattaa mallinnus suorittaa tämän työn 6. luvun ohjeita noudattaen. Tämä nopeuttaa työntekoa, ja säästytään mallin korjailulta siinä vaiheessa, kun se ei toimikaan lumetodellisuusohjelmistossa niin kuin oli tarkoitettu ja kun virheet johtuvat juuri mallista. Tässä casessa mallinnus oli kuitenkin jo tehty. Vaihtoehtona olisi ollut mallintaa koko tuote uudelleen, mutta lopulta kuitenkin päädyttiin käyttämään valmista mallia ja korjailemaan siinä olleita kohtia, jotka aiheuttivat kohdeohjelmistossa virheitä. Niiden virheiden, jotka tulivat esille tätä casea tehdessä, käsittelyyn perehdytään myöhemmin tässä työssä.

## **10.3 Tekstuurit**

Valvontakontin malliin käytettiin pysäytyskuvia varten 3ds Max -ohjelman mukana tulleen renderöintiohjelma Mental ray:n materiaaleja. Tuotetta lumetodellisuusmaailmaan vietäessä piti jälleen miettiä, kannattaako kaikkia materiaaleja, jotka eivät ole 3ds Maxin perusmateriaaleja vaan Mental ray:n, vaihtaa perusmateriaaleiksi. Toinen vaihtoehto olisi jättää materiaalit niin kuin ne ovat. Jos näin toimitaan, muuttaa exporttaus-ohjelma ensin Mental ray:n materiaalit siihen muotoon, mitä se ymmärtää, poimien kuitenkin lähimmäksi samannäköisen vaihtoehdon. Sen jälkeen myös importtaus tekee saman, jolloin lopputulos voi muuttua tai materiaali ei toimi lainkaan.

Tämän casen kohdalla päädyttiin muuttamaan kaikki materiaalit valmiiksi 3ds Max -ohjelman perusmateriaaleiksi, jotta saataisiin mahdollisimman helpolla vaivalla haluttu lopputulos. Myös esimerkiksi Quest3d-ohjelman ohjeistuksessa kehotetaan käyttämään perusmateriaaleja. Tässä vaiheessa myös kaikki kaksipuoliset materiaalit poistettiin, että ne eivät sotkisi mallia jatkossa. Kaikille materiaaleille missä oli käytetty jotain muuta kuin tasaväristä tekstuuria, eli tekstuurin piti olla tietyllä tavalla aseteltuna kappaleen pinnalle, lisättiin joko UVWmap- tai UnwrapUVW-modifieri, jotta ne säilyttäisivät asetuksensa myös kohdeohjelmassa.

Jos kolmiulotteisesta mallista olisi haluttu tehdä mahdollisimman realistisen näköinen, olisi tässä vaiheessa kannattanut käyttää 3ds Max -ohjelman render to texture -toimintoa. Tällä toiminnolla voidaan luoda esimerkiksi valaistuksista ja varjoista materiaali, joka tämän jälkeen kiinnitetään kappaleeseen. Tästä saattaa kuitenkin olla haittaa, jos kappale, jonka varjot on laskettu kiinteästi, voidaan siirtää lumetodellisuusmallissa. Kun kappaletta siirretään, jää sen varjo kuitenkin vanhaan paikkaansa. Tästä syystä tässä casessa oltiin käyttämättä render to texture -ominaisuutta. Jos sitä olisi käytetty, olisi se ollut sopiva esimerkiksi tehtaan rakenteisiin, joita ei ole tarve siirrellä lumetodellisuudessa liikkuessa. Render to texturen hyvänä puolena voidaan pitää sitä, että sitä apuna käyttäen saadaan mallista yleensä aidomman näköinen kuin ilman. Tähän kuitenkin tarvitaan lisäksi 3ds Maxissa tehty onnistunut ja hieno valaistus.

## **10.4 Mallin korjailu**

Koska malli oli valmiiksi luotu, jouduttiin sitä korjailemaan ennen eteenpäin viemistä. Tähän vaiheeseen jouduttiin palaamaan useamman kerran, koska vähän Quest3d-ohjelmaa käyttäneenä, eivät kaikki mallien vaatimukset tulleet esille ensimmäisellä kerralla, vaan ne huomattiin vasta lumetodellisuusmallia testaillessa.

Ensimmäiseksi poistettiin mallista kaikki apuviivat, jotka oli tekovaiheessa lisätty mallinnuksen avuksi. Mallinnuksessa oli käytetty joitain 3ds Max:n valmiita kappaleita, kuten kuutioita. Kaikki tällaiset kappaleet muutettiin mesh muotoisiksi valitsemalla ne ja käyttämällä convert to editable mesh -toimintoa. Tämän lisäksi käytettiin ResetXForm-toimintoa, jota käsiteltiin tämän työn kuudennessa luvussa. Ensimmäisellä kerralla tämä vaihe jätettiin väliin. Lopputuloksena kappaleet, joita ei ollut muutettu mesh muotoisiksi, näkyivät väärin päin, väärän kokoisina tai muuten vaan erilailla kuin oli tarkoitettu.

Lisää virheitä syntyi, kun kappale oli viety Quest3d-ohjelmaan ja ohjelmassa lisättiin varjot tilaan. Kaikki ne kappaleet, jotka eivät olleet täysin ehyitä, eli niistä puuttui jostain kohtaa pintoja, tuottivat varjot, jotka näkyivät väärin. Eli ennen exporttaus-vaiheeseen siirtymistä käytiin kaikki kappaleet uudelleen läpi ja suljettiin niiden muodot lisäämällä pinnat reikäkohtiin.

Seuraava esille tullut ongelma liittyy materiaaleihin. Kun samassa kappaleessa käytettiin montaa eri materiaalia, pilkkoi Quest3d-ohjelma kappaleen osiin materiaalien mukaan. Tästä ei pelkässä katselussa juurikaan ole ongelmia, mutta käytettäessä törmäystestausta lumetodellisuusmallia rakennettaessa ja siellä liikuttaessa, tuli toiminnassa ongelmia. Katselin jumittui pahasti pitkiksikin ajoiksi mallissa liikuttaessa lähelle kappaletta, jossa montaa materiaalia oli käytetty. Tähän ratkaisuna jouduttiin tällaiset kappaleet viemään kohdeohjelmaan kahteen kertaan, toinen nähtäväksi ja toinen törmäystestin kappaleeksi. Törmäystestiä varten vietyyn kappaleeseen liitettiin vain yksi materiaali, eikä se ollut näkyvillä lopputuloksessa. Lopuksi kappaleet aseteltiin täysin samaan kohtaan kolmiulotteisessa koordinaatistossa.

## **10.5 Export**

Seuraavaksi suoritettiin exporttaus 3ds Max -ohjelmasta DirectX-muotoon, jota Quest3d voi käyttää lähdemateriaalina. Vaihtoehtoina tähän toimenpiteeseen olivat Microsoftin oma DirectX-exportteri, Quest3d:n internetsivuilta löytyvä DirectX-exportteri sekä Pandasoftin DirectX-exportteri. Pandasoftin exportteria ei käytetty, koska se ei ole optimoitu juuri Quest3d-ohjelmaa varten ja useimmiten sillä mallinnusta siirrettäessä Quest3d:ssä ilmaantui virheitä tai malli ei siirtynyt lainkaan. Microsoftin oma exportteri toimi lähes samaan tapaan kuin Quest3d:n, mutta katsottiin parhaaksi käyttää kohdeohjelmaa varten suunniteltua exportteria.

3ds Max -ohjelmassa on mahdollista suorittaa exporttaus valituista kappaleista. Tätä toimintoa käytettiin hyväksi viemällä eri kokonaisuuksia erillisissä tiedostoissa kohdeohjelmaan. Tämä auttoi loppuvaiheessa kappaleiden editointia ja käyttöä Quest3d-ohjelmassa. Esimerkiksi valvontakontti vietiin omana kappaleena, jotta siitä oli helppo viedä kaksi eri tarkoitukseen käytettävää kappaletta. Muuten koko tehdas olisi pitänyt siirtää kahteen kertaan. Näin säästyttiin turhalta pintojen lisääntymiseltä kohdemallissa. tässä vaiheessa kannattaa miettiä, millaisissa osissa objekteja siirtää Quest3dohjelmaan. Mitään yleistä sääntöä tähän kuitenkaan ei ole, vaan se on tapauskohtaista.

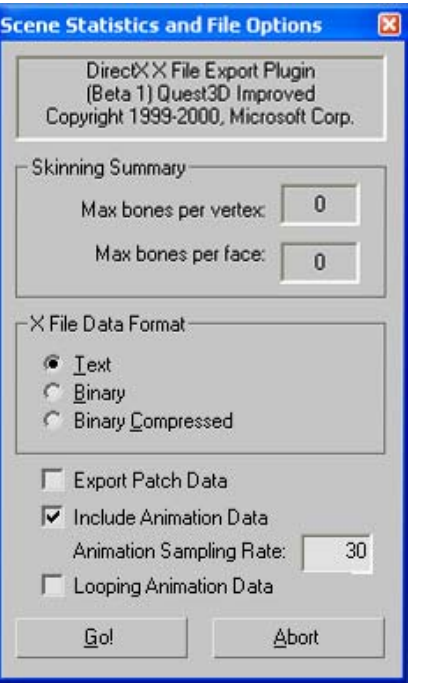

*KUVA 2. DirectX tiedoston vienti, perusasetukset* 

Quest3d:n DirectX exporttaus -asetuksista (KUVA 2) löytyy muutamia kohtia, joihin käyttäjä voi vaikuttaa. Ensimmäisenä näistä on X-File Data Format. Tällä asetuksella määritellään se, millaisessa muodossa objekti on DirectXobjektina. Text tarkoittaa kirjaimellisesti sitä, että tiedosto on avattavissa millä tahansa teksti-editorilla. Samalla sitä voi myös editoida käsin. Binarymuodossa taas käyttäjä ei voi ilman erityisiä ohjelmia vaikuttaa tiedoston sisältöön. Binary-versiosta on tarjolla myös pakattu muoto. Tiedostojen koot menevät suurimmasta pienimpään järjestyksessä teksti, binääri ja pakattu binääri. Export patch data -asetuksella määritellään, halutaanko patchmuotoiset pinnat viedä kappaleen mukana DirectX-muotoon. Tätä asetusta ei kuitenkaan tarvittu sillä, kaikki pinnat olivat jo mesh-muotoisia. Tämän jälkeen on jäljellä vielä animaation viemiseen liittyviä asetuksia. Käyttäjästä riippumatonta informaatiota export-ikkunassa ovat luuanimaatioon liittyvät lukumäärät. Kun asetukset on asetettu halutulla tavalla, painetaan Go! -painiketta ja tallennetaan tiedosto haluttuun paikkaan.

#### **10.6 Import**

Seuraavaksi siirryttiin Quest3d-ohjelman puolelle, jossa mallinnus oli tarkoitus tuoda ohjelman käyttöön. Lumetodellisuus maailmaan tuotavat kappaleet saadaan tuotua Quest3d:hen File-valikon import-toiminnolla. Toisena vaihtoehtona olisi voitu käyttää PolyTrans-ohjelmaa, mutta koska DirectXtiedostot siirtyvät ohjelmaan ilman suurempia ongelmia, ei erillistä ohjelmaa käytetty. Kuitenkin joissain isoissa mallinnuksissa tai CAD-töissä voi olla toimivampaa käyttää PolyTrans-ohjelmaa tuonnin helpottamiseksi.

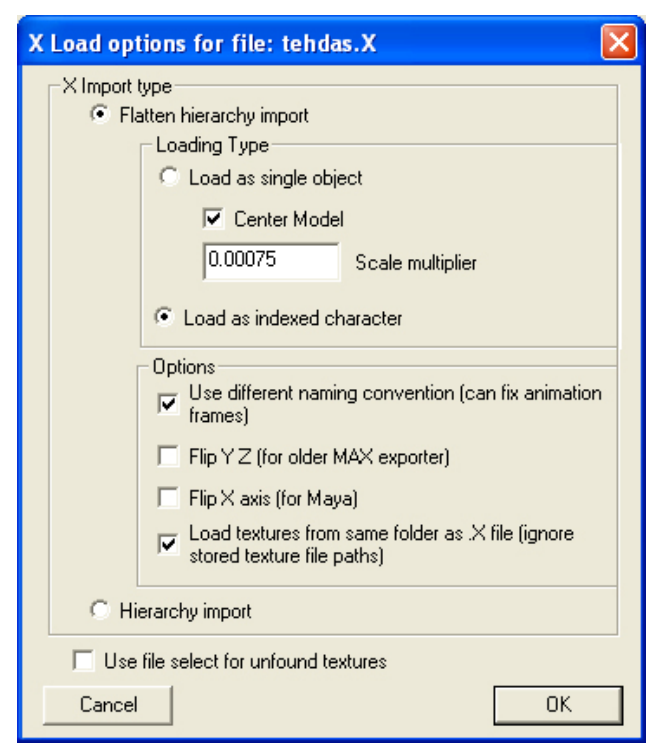

*KUVA 3. DirectX tiedoston tuonti, perusasetukset* 

Tässä tapauksessa käsitellään siis edelleen DirectX-muotoisen tiedoston tuontia ohjelmaan (KUVA 3). Ensimmäisenä ohjelma pyytää antamaan tuodulle kappaleelle nimen. Nimen antamisen jälkeen ohjelmaan avautuu tuontiasetusikkuna. Ikkunan päävalinta tehdään hierarkian osalta, säilytetäänkö se vai poistetaan. Tässä casessa valitsin flatten hierarchy import -asetuksen, jossa pääsimme säätämään kappaleen kokoa tuonti vaiheessa. Tämä voidaan kuitenkin myös suorittaa myöhemmin ohjelmassa. Tämän lisäksi käytettiin asetuksista load single object -asetusta, joka tuo kappaleen kokonaisena Quest3d-ohjelmaan, vaikka alun perin tiedostossa olleet kappaleet olisivatkin olleet irrallaan toisistaan. Kun tässä tapauksessa tuotiin samassa tiedostossa enemmän kuin yksi objekti, teki ohjelma siitä yhden kappaleen ja jakoi alkuperäiset kappaleet nimetyiksi pinnoiksi tälle kolmiulotteiselle kappaleelle. Muista asetuksista kappale pienennettiin kymmenesosaan alkuperäisestä, jolloin kohtaan scale multiplier -arvoksi asetettiin 0.1. Viimeiseksi asetettiin ruksi kohtaan load textures from same folder as .X file. Tällä saatiin poistettua se mahdollisuus, että lumetodellisuusmalli etsii tekstuureja muualta kuin siitä kansiosta, missä se sijaitsee. Import toiminnon viimeisenä valintana on kohta, jossa voidaan valita, halutaanko puuttuvat tekstuurit valita tiedostoselaimella vai jätetäänkö ne kokonaan huomioimatta lopputuloksesta. Tähän jätettiin valinta, jotta voitiin varmistaa, että kaikissa kappaleissa, johon tekstuuri oli asetettu, se myös tuli mukaan. Näin saadaan pidettyä projekti paremmin hallinnassa. Muita valintojakin löytyy, mutta niitä ei tällä kertaa tarvittu. Kun asetukset on asetettu niin kuin halutaan, voidaan painaa ok- painiketta.

Kun tuonti on suoritettu, kappale siirtyy Quest3d-ohjelmaan omaksi ryhmäkseen. Tuontivalinnoista riippuen kappale on yleisesti käytössä muista ryhmistä, tai ainoastaan samasta ryhmästä. Tähänkin ominaisuuteen voidaan vaikuttaa jälkeenpäin. On hyvä tapa säilyttää kappaleita omissa ryhmissään. Tällöin projektin ulkoasu pysyy selkeänä.

## **10.7 Projektin kokoaminen**

Quest3d-ohjelmaan tuotiin siis mallinnettu tehdasympäristö osissa. Osat olivat tehtaan seinät, vaakalaitteisto, valvontakontti sekä valvontakontin sisustus. Tämän lisäksi tuotiin toiseen kertaan valvontakontti sekä sisustus erikseen ilman materiaaleja törmäystestausta varten.

Koska Quest3d-ohjelmassa on mahdollisuus käyttää valmiita templateja kokonaisuuksien luomiseen yksittäisten palikoiden ja suuren työmäärän sijaan, päätettiin käyttää ohjelman valmista walkthrough scene -templatea. Tästä valmiista templatesta löytyy hyvä rakennelma, jolla voidaan luoda kolmiulotteinen ympäristö. Siihen kuuluu yleensä 3D-ympäristön aloittava-, renderöivä-, kamera-, objekti- sekä valokanavat. Templatessa on valmiiksi lisätty kolmiulotteinen kappale, joka määrittelee ympäristöä. Tämä kappale poistettiin ja tilalle asetettiin tehdasmallin kappaleet, jotka oli tarkoitettu näkyviksi katselijalle. Tässä vaiheessa ympäristöön lisättiin törmäystestille tarkoitetut materiaalittomat kappaleet ja korjattiin kameralle törmäystestit, jotka olivat lakanneet toimimasta kun templatessa alun perin ollut maisema poistettiin. Malliin lisättiin myös toinen pistevalo. Tämän jälkeen lisättiin molempiin valoihin varjo liittämällä varjo kanava 3D-ympäristön aloittavaan kanavaan ja liittämällä se osittain valoihin ja varjoja tuottaviin kappaleisiin.

Yleisten loogisten kanavien lisäksi ohjelman animaatio osiossa käytiin siirtämässä kappaleet ja valot oikeisiin kohtiin. Lopuksi käytiin object-osiossa säätämässä kaikki materiaalit sellaisiksi kuin ne oli tarkoitettukin. Suurin osa materiaaleista oli pysynyt sellaisina kuin ne olivat 3ds Max:ssakin. Esimerkiksi läpinäkyvissä kappaleissa läpinäkyvyys oli kuitenkin poistunut. Tämä korjattiin muuttamalla surface-välilehden transparency-arvoa kohtaan alpha value. Tämä muuttaa kappaleen materiaalia niin, että alphan arvo vaikuttaa kappaleen läpinäkyvyyteen. Myös muutamien materiaalien kokoa piti käydä korjaamassa.

Kun lumetodellisuusnäkymä ja toiminnot saatiin halutuiksi, voitiin työ julkaista. Tässä casessa päädyttiin julkaisemaan tuote itse käynnistyvänä exetiedostona, jolloin ulkoista katselijaa ei tarvita. Toisena vaihtoehtona olisi ollut Internetissä toimiva kokonaisuus. Tässä vaiheessa asetuksiin ei koskettu muutoin kuin tiedoston nimen osalta sekä valittiin julkaistavan tiedoston tyyppi.

## **11 CASE: MOBITRIX-LUMETODELLISUUSMALLI**

#### **11.1 Yleistä**

Mobitrix-ohjelmaa käytettiin dynamo-projektin lopussa esiteltäessä mallia sekä koulun lumetodellisuuslaboratoriota Rauten yhteyshenkilöille. Laitteistona Mobitrixin kanssa toimii tietokone, kaksi videotykkiä sekä polarisaatio suotimet. Mobitrix-ohjelma käyttää OpenGL 3d -rajapintaa, mutta kolmiulotteisen näkymän tuottaminen tietokoneella toimii periaatteeltaan samalla tavalla. Tämän takia Mobitrixiin mallinnusta siirrettäessä tehtiin samat valmistelutoimenpiteet kuin Quest3d-ohjelmiston kanssa. Näitä toimenpiteitä ei käydä uudestaan läpi tässä kappaleessa.

Ainoana erona export- ja import-toimintojen välillä käytettiin Nvidian omaa katselinta (NVSG ViewerVR), jolla saatiin säädettyä kappaleen materiaaleja, koska Mobitrixissä itsessään ei materiaalien säätöominaisuuksia ole. Nvidian katselimessa muutettiin väärin näkyvät tekstuurit oikeaan muotoon, lisättiin tarvittaviin kappaleisiin läpinäkyvyys sekä lisättiin ikkunoihin huijattu heijastus. Tämä heijastus lisättiin tekemällä 3ds Max -ohjelmassa ikkunoiden kohdalta pallon muotoinen ympäristötekstuuri. Tämän jälkeen Nvidian ohjelmassa kyseinen tekstuuri lisättiin heijastavaan materiaaliin, lopuksi materiaali asetettiin ikkunoihin. Heijastus ei ollut kovin aidon näköinen, mutta toi malliin hieman lisää todellisuuden tuntua. Materiaaleina käytettiin Nvidian katselimen mukana tulleita OpenGL-materiaaleja, joiden tiedettiin toimivan myös Mobitrix-ohjelmassa.

## **11.2 Export**

Vientiohjelmana Mobitrixissä voi käyttää VRML-muotoa tai Nvidian omaa nvb-tiedostomuotoa. Tässä casessa päädyttiin käyttämään nvidian muotoa, koska sen todettiin toimivan paremmin Mobitrixissä. Nvidian exportterissa (KUVA 4) on muutamia valintoja, joita voi suorittaa. Ensimmäisenä asetuksena valitaan halutaanko viedä koko mallinnus nvb-muotoon vai ainoastaan valitut kappaleet. Seuraavana on valittavana halutaanko muuttaa kaikki tekstuuri kuvatiedostot dds-muotoon. Tämä asetus otettiin pois käytöstä, sillä haluttiin pitää tekstuurit siinä muodossa kuin ne ovat. Exportterissa on lisäksi muutamia animaatioihin liittyviä vaihtoehtoja, joihin tällä kertaa ei kiinnitetä huomiota, koska mallissa ei animaatioita ole. Lopuksi painetaan okpainiketta jolloin kappale siirtyy nvb-tiedostomuotoon.

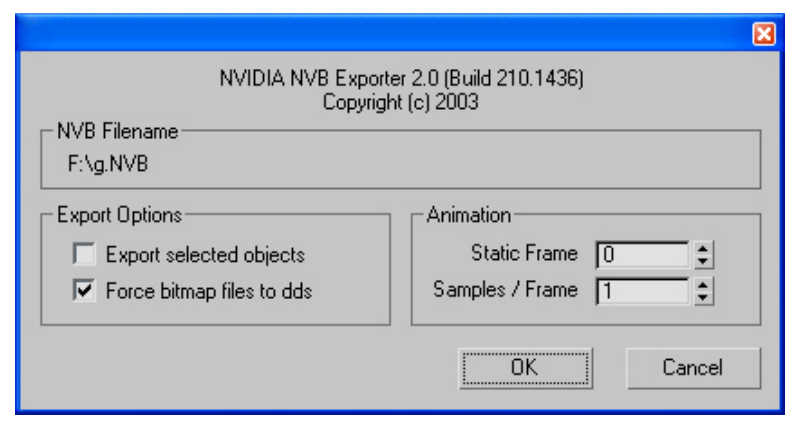

*KUVA 4. NVB tiedoston vienti, perusasetukset* 

#### **11.3 Import**

Mobitrix-katselimessa mallin tuonti onnistuu file-valikosta painamalla add file(s) -valintaa. Tämä avaa tiedostoselaimen, jolla etsitään aikaisemmin exportattu nvb-tiedosto. Mobitrix-ohjelmassa ei projektia tarvitse kasata, vaan näkymä on heti valmiina. Ainoa korjaus, joka tässä vaiheessa tehtiin, oli skaalaus, joka muutettiin normaalista 0.1:een mallin liian ison koon takia. Tämän jälkeen lumetodellisuusympäristö oli valmiina käyttöön. Aluksi tuotua mallia oli vaikea löytää, sillä Mobitrixissä ei ole mahdollista vaikuttaa kameran alkusijaintiin kovinkaan paljon. Näin kamera olikin aluksi väärässä paikassa ja väärään suuntaan.

## **12 YHTEENVETO**

Työn tarkoitus oli tutkia, miten lumetodellisuusympäristö rakennetaan ja miten sitä voidaan käyttää tuotteen esittelyn apuvälineenä. Työssä käytiin läpi ensin lumetodellisuuden laitteistot, joita voidaan tai on pakko käyttää tuotteen esittelyssä, kun kysymyksessä on lumetodellisuus. Tämän jälkeen lumetodellisuusympäristöä alettiin rakentaa valmiin kolmiulotteisen mallin pohjalta, joka oli tehty aiemmin mainittua dynamoprojektia varten. Mallia korjailtiin kohdeohjelmaa varten sopivammaksi ja siirrettiin tämän jälkeen kahteen eri lumetodellisuusohjelmistoon. Kummallakin ohjelmalla on sen verran erilainen käyttötarkoitus, että niiden vertailu jätettiin lähinnä tekniselle kannalle eli vertailussa käytiin läpi ainoastaan ohjelmien tekniset taustat. Lumetodellisuusmallin toteutuksen lisäksi työssä tarkasteltiin lyhyesti käyttäjälle näkymätöntä teoriaa, kuten esimerkiksi 3D-rajapinnat.

Ohjelmistoista Quest3d on laajempi kokonaisuus. Siihen kuuluvat monet eri osa-alueet, kuten esimerkiksi lumetodellisuuden rakentavat kanavat, animointimahdollisuus sekä kappaleiden materiaalien ja tekstuureiden muokkaus. Ohjelmalla voidaan rakentaa yksinkertaisia kokonaisuuksia ilman muita ohjelmia. Quest3d-ohjelma tarvitsee kuitenkin tietotaitoa ohjelman käytöstä, eikä yksinkertaisintakaan toimintoa välttämättä ole helppo rakentaa ilman, että ohjelmaan syventyy tarkemmin. Quest3d-ohjelmassa ei myöskään ole valmista kanavaa esimerkiksi stereokatselinta varten, mutta se on helppo rakentaa lisäämällä ympäristöön kaksi kameraa ja linkittämällä ne toisiinsa ja/tai käyttämällä kaksoisnäyttöominaisuutta.

Mobitrix-ohjelma on helpompi kokonaisuus kuin Quest3d. Helpommillaan ohjelmaan voidaan yhdellä toiminnolla siirtää mallinnettu tila, jonka jälkeen se on heti käytettävissä. Ohjelma kannattaakin valita käyttäjän taitojen sekä ohjelmistolta odotettavan monipuolisuuden perusteella. Mobitrix tulee kysymykseen, jos ohjelmalla ei ole tarkoitus enää muokata ympäristöä. Tämän ohjelman kanssa voi toimia myös vähemmän tietokonetta käyttänyt henkilö, sillä toimivan mallin rakentamiseen ei tarvita niin paljon tietotaitoa kuin Quest3d-ohjelma kanssa. Mobitrix-ohjelmassa stereo-ominaisuus on myös heti valmiina käytössä.

Mikäli ohjelmistolla on tarkoitus kasata monipuolisempia kokonaisuuksia ja kokoamisvaiheessa halutaan vielä vaikuttaa ympäristön ominaisuuksiin, on valinta ehdottomasti Quest3d. Ohjelma on kuitenkin sen verran monimutkaisempi, ettei vähemmän tällaisia ohjelmia käyttänyt henkilö saa sillä luultavasti aikaiseksi kovin toimivaa lopputulosta.

Lumetodellisuus sopii mielestäni todella hyvin esittelykäyttöön. On todella huomattavasti helpompaa näyttää tietokoneella virtuaalisia malleja kuin esimerkiksi kantaa kokonainen kontti mukana asiakkaan luokse. Etuna esimerkiksi painettuun materiaaliin verrattuna on kolmiulotteisuuden tunne sekä se, että kappaletta voi pyöritellä tai tilassa voidaan liikkua. Tulevaisuudessa stereograafisten näyttöjen yleistyminen uskoakseni lisää ainakin osittaisen lumetodellisuuden tuloa koteihin asti.

## **LÄHTEET**

#### Julkaisemattomat lähteet

- Tikka, M. 2001. Virtuaaliympäristöjen tekniikat ja niiden käyttö lääketieteen sovelluksissa. Pro gradu –tutkielma. Tampereen yliopisto, Tietojenkäsittelytieteiden laitos
- Äyräväinen, S. 2000. Keinotodellisuuden soveltamismahdollisuudet sotilaskoulutuksessa. Diplomityö. Teknillinen korkeakoulu, Tietotekniikan osasto

#### Sähköiset lähteet

- Blackburn T. Stereographic Imaging in Theory and Practice [verkkodokumentti]. 2005 [viitattu 21.2.2006]. Saatavissa: http://www.terryblackburn.us/WildIdeas/stereographic\_theory.htm
- Halle M. Autostereoscopic displays and computer graphics [verkkodokumentti]. 1997 [viitattu 23.3.2006]. Saatavissa: http://web.media.mit.edu/~halazar/autostereo/autostereo.html
- Móró L. 3d-tietokonegrafiikan tulevaisuuden näkymät; virtuaalitodellisuus [verkkodokumentti]. 1996 [viitattu 23.3.2006]. Saatavissa: http://www2.lut.fi/~leve/1591.htm
- Quest3d kotisivu [verkkodokumentti]. 2006 [viitattu 23.3.2006]. Saatavissa: http://www.quest3d.com

Quest3d tutorial manual [optinen levy]. 2006 [viitattu 18.3.2006].

Quest3d manual [optinen levy]. 2006 [viitattu 23.3.2006].

Real 3d displays [verkkodokumentti]. 2005 [viitattu 9.3.2006]. Saatavissa: http://www.neotek.com/3dtheory.htm

- Trayner D. Direct view Holographic Autostereoscopic Displays [verkkodokumentti]. 2005 [viitattu 14.3.2006]. Saatavissa: http://www.ee.surrey.ac.uk/Personal/R.Bowden/publications/vrsig97old/proc eed/008/hasdpape.htm
- Wikipedia, Direct3d [verkkodokumentti]. 2006a [viitattu 23.3.2006]. Saatavissa: http://en.wikipedia.org/wiki/Direct3d

Wikipedia, Freeform surface modelling [verkkodokumentti]. 2006b [viitattu 10.2.2006]. Saatavissa: http://en.wikipedia.org/wiki/Freeform\_surface

Wikipedia, OpenGL [verkkodokumentti]. 2006c [viitattu 23.3.2006]. Saatavissa: http://en.wikipedia.org/wiki/OpenGL

Wikipedia, Solid modelling [verkkodokumentti]. 2006d [viitattu 12.2.2006]. Saatavissa: http://en.wikipedia.org/wiki/Solid\_modelling

Wikipedia, Volumetric display [verkkodokumentti]. 2006e [viitattu 23.4.2006]. Saatavissa: http://en.wikipedia.org/wiki/Volumetric\_display

Wikipedia, Wire frame model [verkkodokumentti]. 2006f [viitattu 23.3.2006]. Saatavissa: http://en.wikipedia.org/wiki/Wire\_frame\_model

## **LIITE 1**

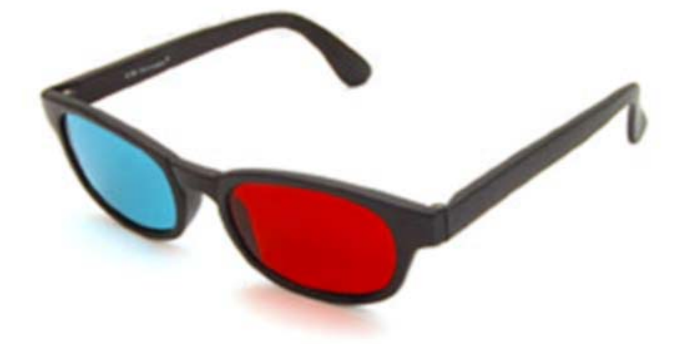

*Punaviherlasit (http://images.tomshardware.com/2004/03/04/eye\_candy/3d-anaglyph-brille.jpg)*

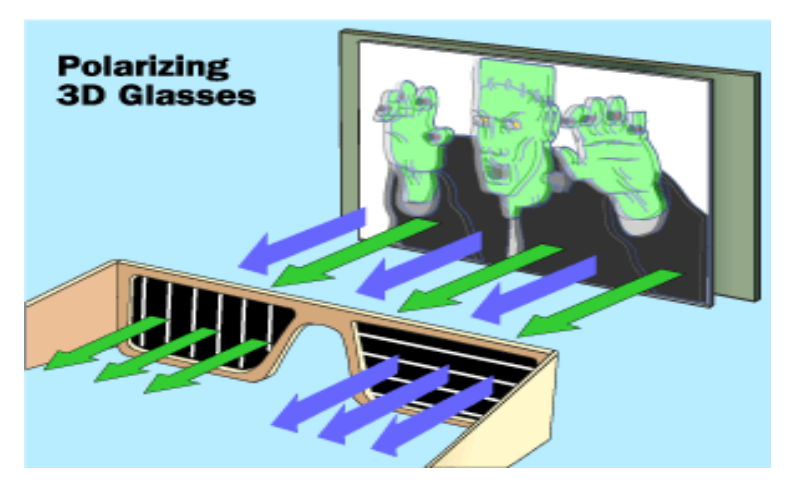

*Polarisaatiolasit (http://www.3dglassesonline.com/how-do-3d-glasses-work/3-d-glassespolarization-new.gif)*

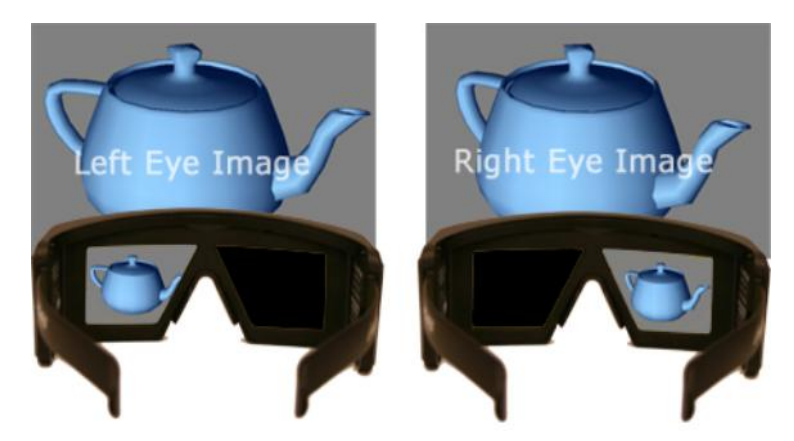

*Suljinlasit (http://www.digital-humans.org/Report2004/Documents/06- VirtualRealityForSantos\_files/image021.jpg)* 

## **LIITE 1 (jatkuu)**

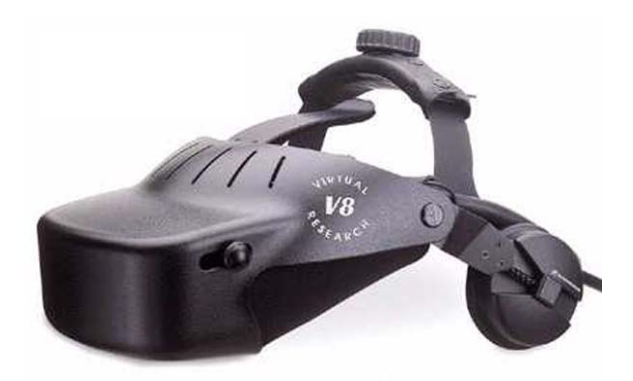

*Pääripusteinen silmikkonäyttö (http://www.uta.fi/~hh58253/ipopp/kypara.jpg)* 

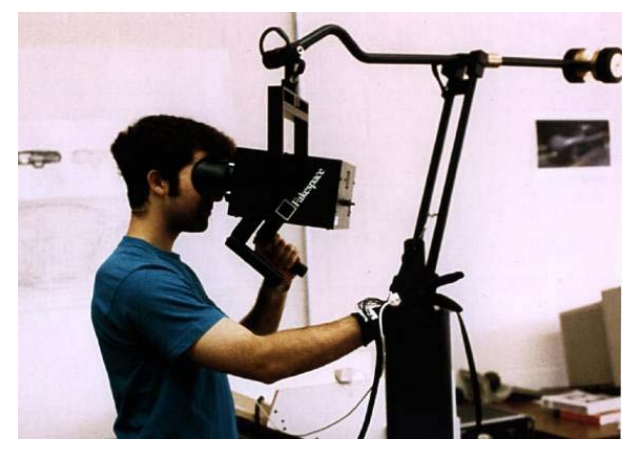

*Puominäyttö (http://www.digital-humans.org/Report2004/Documents/06- VirtualRealityForSantos\_files/image008.jpg)*

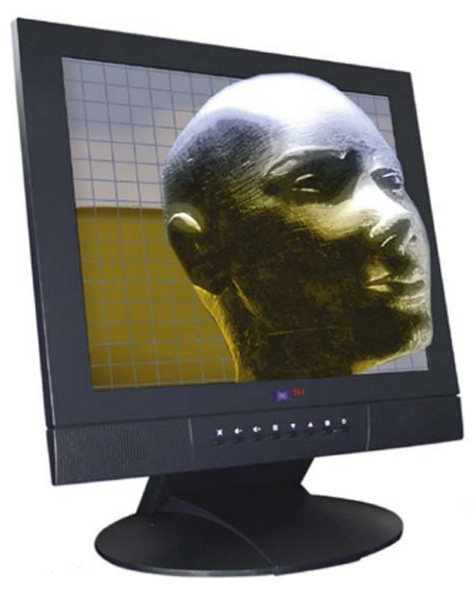

*Kolmiulotteinen näyttö (http://www.d-r.de/main/Images/3D\_Display.jpg)* 

## **LIITE 1 (jatkuu)**

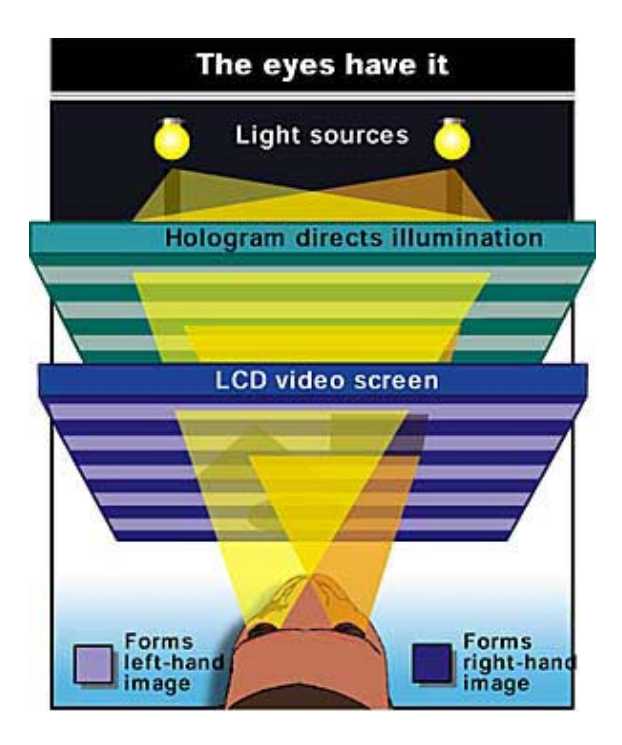

*Hologramminäyttö (http://3d.werdi.cz/images/realityvision.jpg)* 

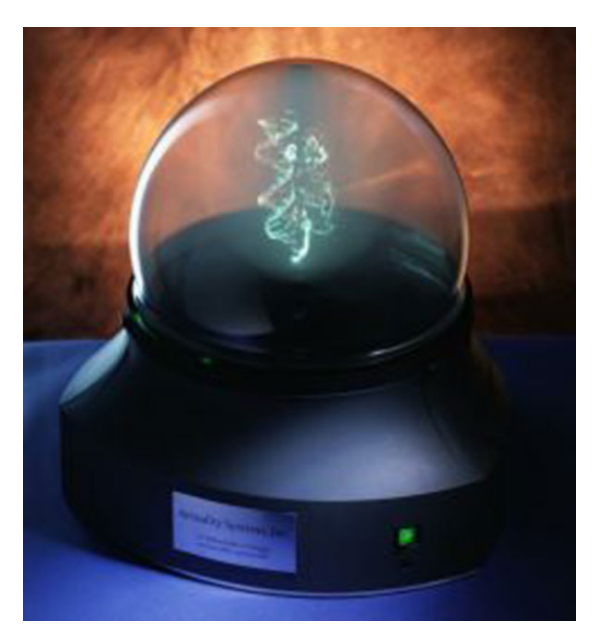

*Tilanäyttö (http://www.stereo3d.com/img/actuality\_volum.jpg)*

## **LIITE 2**

CD-Levy, jolla kopiot kaikista käytetyistä Internet-sivuista sekä työ PDFtiedostomuodossa ja tiivistelmät DOC-tiedostomuodossa. Lisäksi CD-levyllä casessa luodut lumetodellisuusmallit.